### Inspiron 15 5000 Series S**ổ** tay d**ị**ch v**ụ**

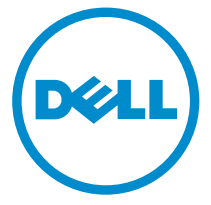

Dòng máy tính: Inspiron 15–5551 Dòng máy đi**ề**u ch**ỉ**nh: P51F Dòng máy đi**ề**u ch**ỉ**nh: P51F003

## Ghi chú, th**ậ**n tr**ọ**ng và c**ả**nh báo

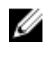

GHI CHÚ: GHI CHÚ cho biết thông tin quan trọng giúp cho việc sử dụng máy tính tốt hơn.

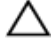

TH**Ậ**N TR**Ọ**NG: TH**Ậ**N TR**Ọ**NG ch**ỉ** báo kh**ả** năng x**ả**y ra h**ư** h**ỏ**ng ph**ầ**n c**ứ**ng ho**ặ**c m**ấ**t d**ữ** li**ệ**u và cho b**ạ**n bi**ế**t cách tránh đ**ượ**c s**ự** c**ố**.

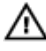

C**Ả**NH BÁO: C**Ả**NH BÁO cho bi**ế**t có th**ể** có thi**ệ**t h**ạ**i v**ề** tài s**ả**n, gây th**ươ**ng tích ho**ặ**c t**ử** vong **ở** ng**ườ**i.

Copyright **©** 2015 Dell Inc. M**ọ**i quy**ề**n đã đ**ượ**c b**ả**o l**ư**u. Sản phẩm này được bảo vệ bởi các luật về bản quyền và sở hữu trí tuệ của Hoa Kỳ và quốc tế. Dell™ và logo Dell là các thương hiệu của Dell Inc. tại Hoa Kỳ và/hoặc các vùng tài phán khác. Tất cả các nhãn hiệu và tên gọi khác được đề cập trong đây có thể là thương hiệu của các công ty tương ứng.

2015 - 03

Phiên bản A00

## Nội dung

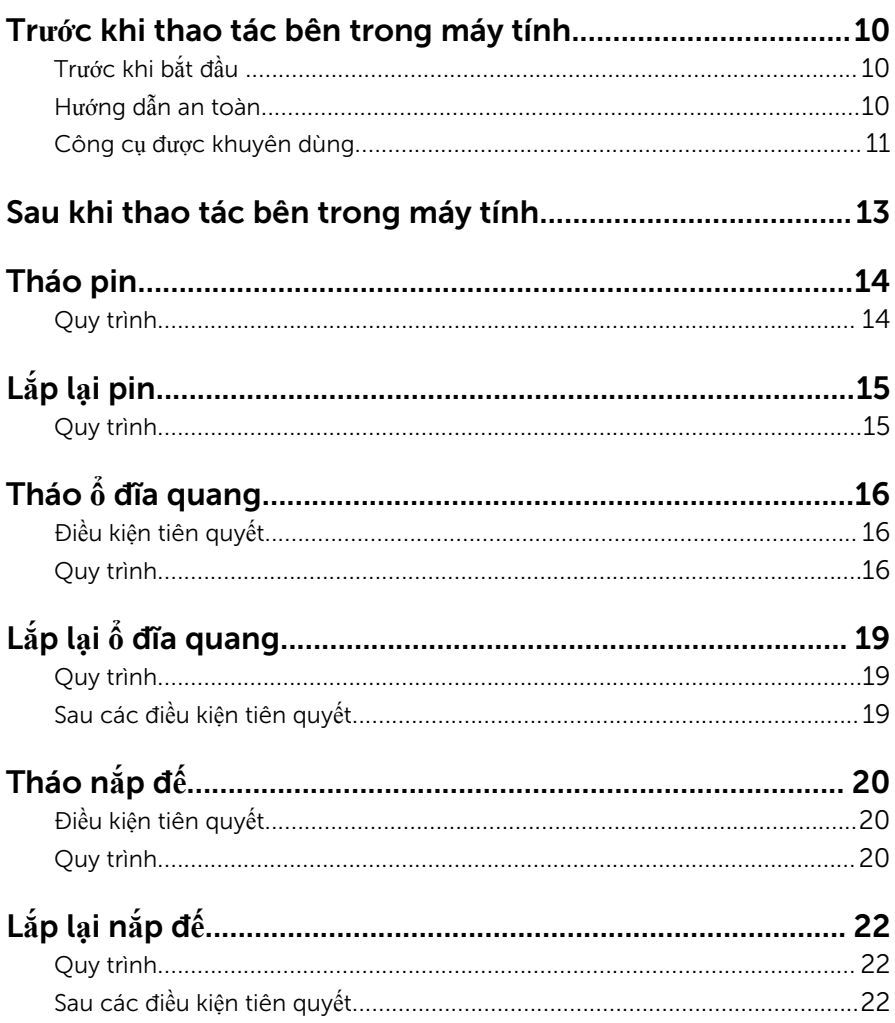

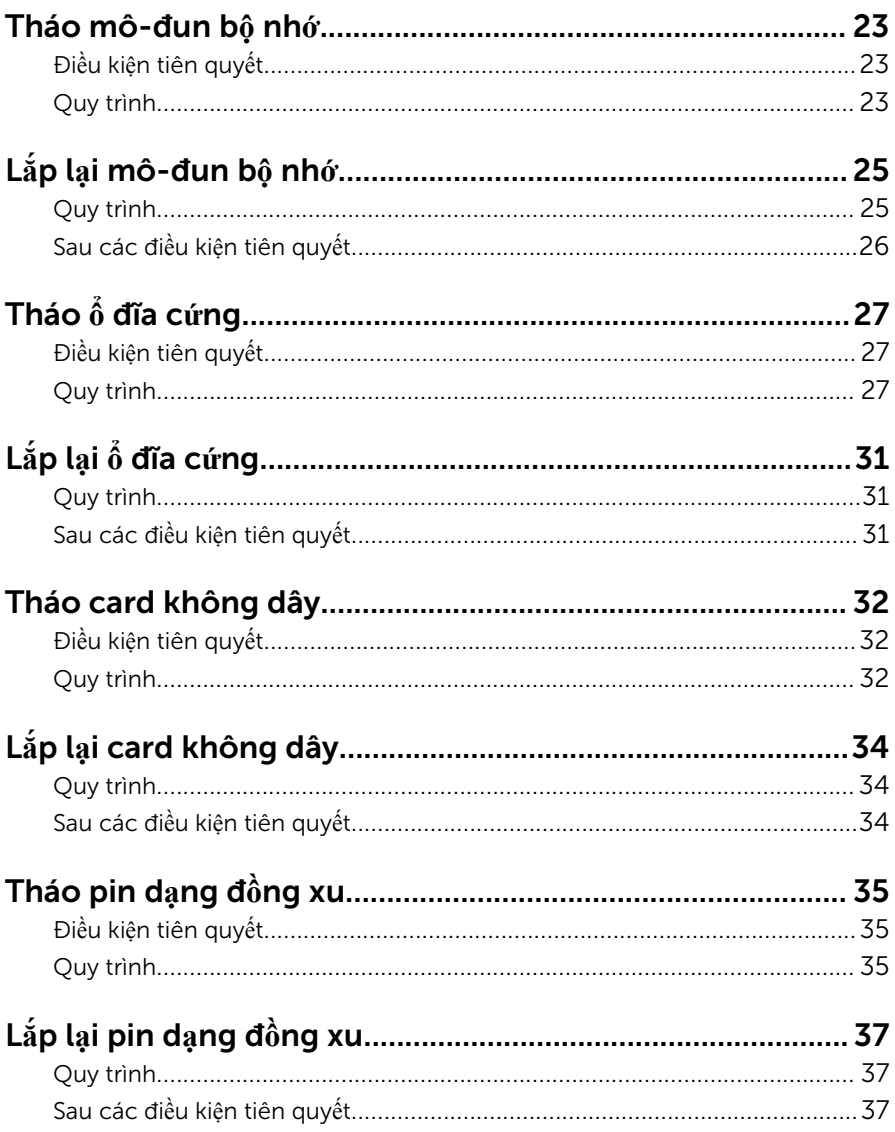

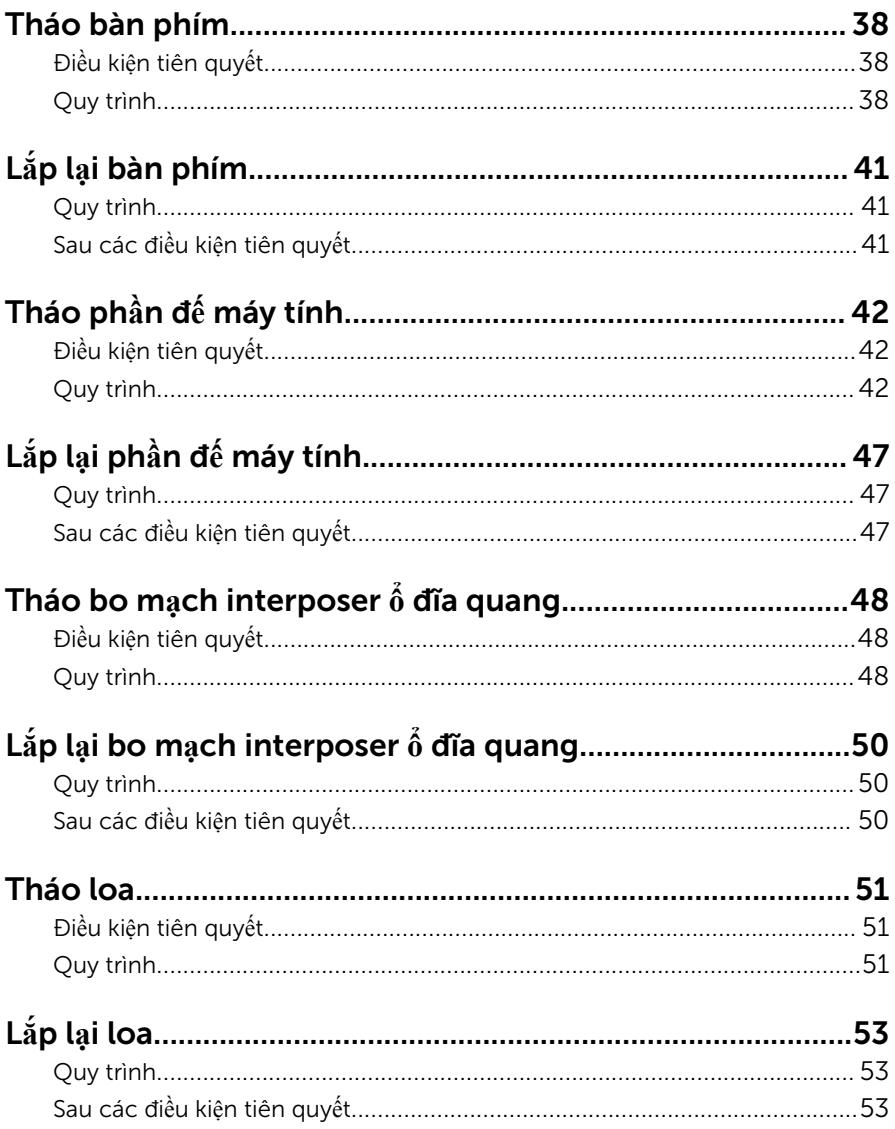

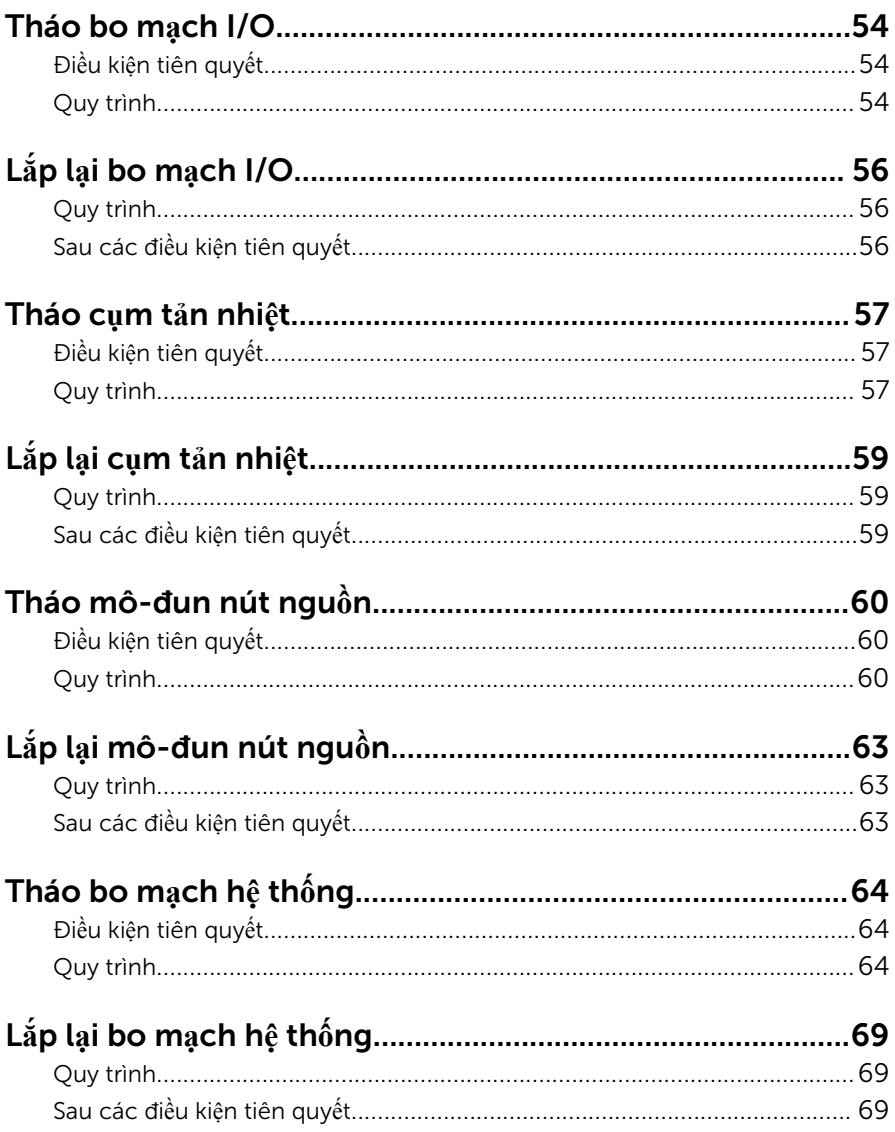

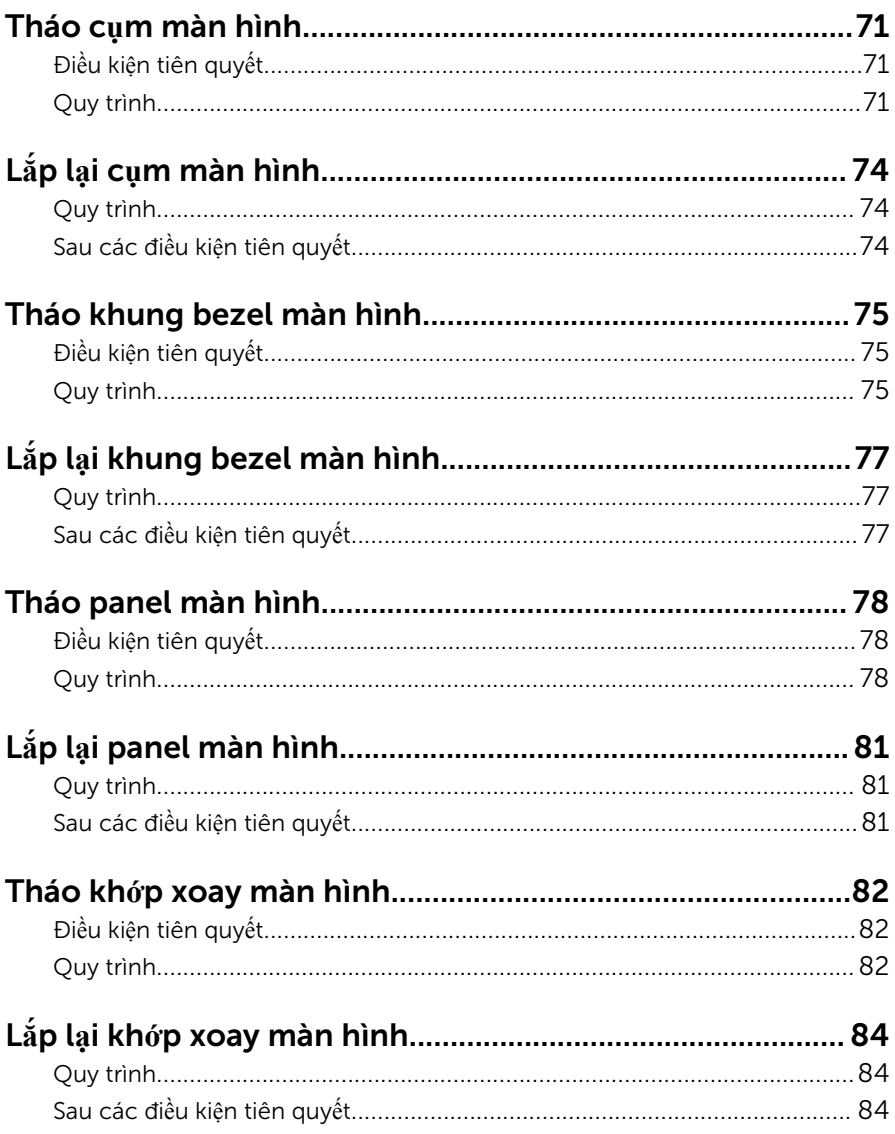

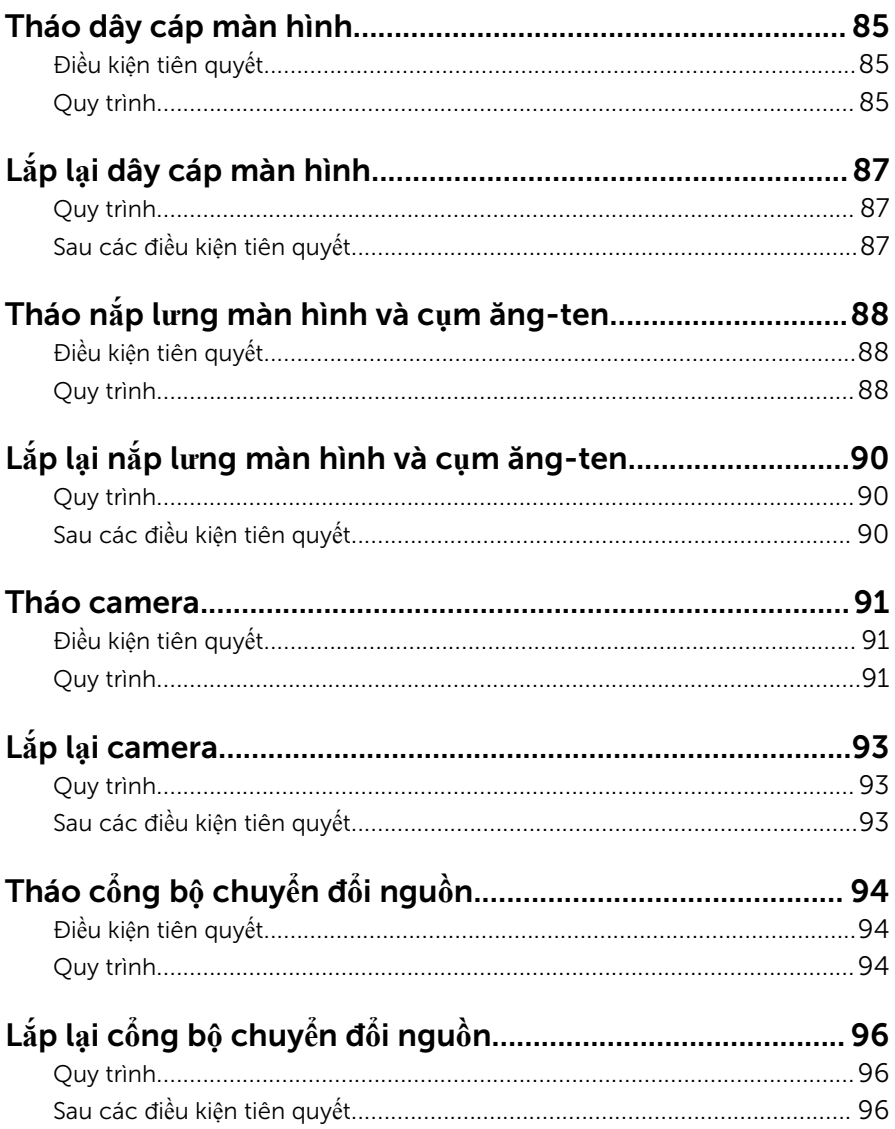

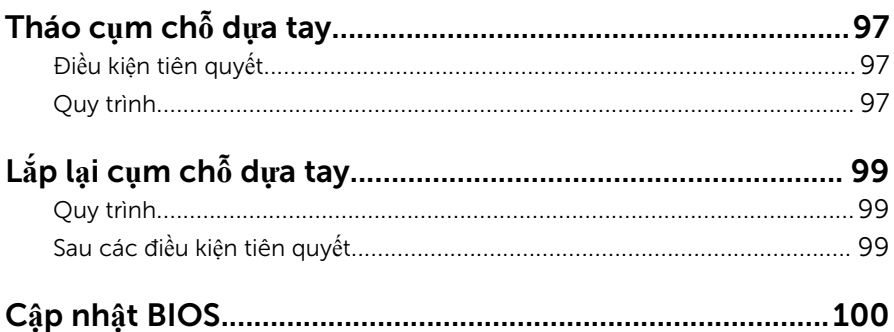

### <span id="page-9-0"></span>Tr**ướ**c khi thao tác bên trong máy tính

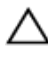

TH**Ậ**N TR**Ọ**NG: Đ**ể** tránh làm h**ỏ**ng các thành ph**ầ**n và card, hãy c**ầ**m gi**ữ**  chúng t**ạ**i mép c**ạ**nh và tránh ch**ạ**m vào các chân c**ắ**m hay đi**ể**m ti**ế**p xúc.

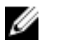

GHI CHÚ: Các hình ảnh trong tài liệu này có thể khác với máy tính của bạn tùy thuộc vào cấu hình bạn đã đặt hàng.

### Tr**ướ**c khi b**ắ**t đ**ầ**u

- 1 Lưu và đóng tất cả các tập tin và thoát khỏi mọi ứng dụng đang mở.
- 2 Tắt máy tính của bạn.
	- Windows 8.1: Trên màn hình Start, nhấp hoặc nhấn vào biểu tượng nguồn  $\biguplus \rightarrow$  Shut down.
	- Windows 7: Nhấp hoặc nhấn vào Start → Shut down.

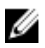

GHI CHÚ: Nếu bạn đang sử dụng một hệ điều hành khác, hãy xem tài liệu hệ điều hành của mình để biết các hướng dẫn tắt máy.

- 3 Ngắt đấu nối máy tính và tất cả các thiết bị gắn kèm khỏi các ổ cắm điện của chúng.
- 4 Ngắt đấu nối mọi loại dây cáp như cáp điện thoại, cáp mạng và các loại khác ra khỏi máy tính.
- 5 Ngắt đấu nối mọi thiết bị gắn kèm và thiết bị ngoại vị, chẳng hạn như bàn phím, chuột, màn hình và các thiết bị khác ra khỏi máy tính.
- 6 Tháo bất cứ thẻ nhớ và đĩa quang khỏi máy tính của bạn, nếu có.
- 7 Sau khi máy tính được rút phích điện, hãy nhấn và giữ nút nguồn trong 5 giây để nối đất bo mạch hệ thống.

### H**ướ**ng d**ẫ**n an toàn

Sử dụng các hướng dẫn an toàn sau đây để bảo vệ máy tính của bạn khỏi các hư hỏng có thể cũng như đảm bảo an toàn cá nhân của bạn.

<span id="page-10-0"></span>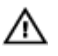

C**Ả**NH BÁO: Tr**ướ**c khi thao tác bên trong máy tính, hãy đ**ọ**c các thông tin an toàn đi kèm v**ớ**i máy tính c**ủ**a b**ạ**n. Đ**ể** bi**ế**t thêm v**ề** các quy đ**ị**nh an toàn t**ố**t nh**ấ**t, hãy xem trang ch**ủ** v**ề** Tuân th**ủ** quy đ**ị**nh t**ạ**i dell.com/ regulatory\_compliance.

C**Ả**NH BÁO: Ng**ắ**t đ**ấ**u n**ố**i t**ấ**t c**ả** các ngu**ồ**n đi**ệ**n tr**ướ**c khi m**ở** n**ắ**p máy tính ho**ặ**c các panel. Sau khi k**ế**t thúc thao tác bên trong máy tính, hãy l**ắ**p l**ạ**i t**ấ**t c**ả** các n**ắ**p, panel và **ố**c vít tr**ướ**c khi đ**ấ**u n**ố**i v**ớ**i ngu**ồ**n đi**ệ**n.

TH**Ậ**N TR**Ọ**NG: Đ**ể** tránh làm h**ỏ**ng máy tính, đ**ả**m b**ả**o r**ằ**ng b**ề** m**ặ**t thao tác ph**ả**i b**ằ**ng ph**ẳ**ng và s**ạ**ch s**ẽ**.

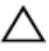

TH**Ậ**N TR**Ọ**NG: Đ**ể** tránh làm h**ỏ**ng các thành ph**ầ**n và card, hãy c**ầ**m gi**ữ**  chúng t**ạ**i mép c**ạ**nh và tránh ch**ạ**m vào các chân c**ắ**m hay đi**ể**m ti**ế**p xúc.

TH**Ậ**N TR**Ọ**NG: B**ạ**n ch**ỉ** nên ti**ế**n hành x**ử** lý s**ự** c**ố** và s**ử**a ch**ữ**a khi đ**ượ**c cho phép ho**ặ**c đ**ượ**c h**ướ**ng d**ẫ**n b**ở**i đ**ộ**i ngũ h**ỗ** tr**ợ** k**ỹ** thu**ậ**t c**ủ**a Dell. H**ư**  h**ỏ**ng do vi**ệ**c b**ả**o trì không đ**ượ**c phép c**ủ**a Dell không thu**ộ**c ph**ạ**m vi b**ả**o hành theo gi**ấ**y b**ả**o hành c**ủ**a b**ạ**n. Hãy xem các h**ướ**ng d**ẫ**n an toàn đi kèm v**ớ**i s**ả**n ph**ẩ**m ho**ặ**c t**ạ**i dell.com/regulatory\_compliance.

TH**Ậ**N TR**Ọ**NG: Tr**ướ**c khi ch**ạ**m vào b**ấ**t c**ứ** th**ứ** gì bên trong máy tính, hãy n**ố**i đ**ấ**t b**ả**n thân b**ạ**n b**ằ**ng cách ch**ạ**m vào m**ộ**t b**ề** m**ặ**t kim lo**ạ**i ch**ư**a s**ơ**n ph**ủ**, ch**ẳ**ng h**ạ**n nh**ư** ph**ầ**n kim lo**ạ**i **ở** m**ặ**t sau máy tính. Trong khi thao tác, hãy th**ườ**ng xuyên ch**ạ**m vào m**ộ**t b**ề** m**ặ**t kim lo**ạ**i ch**ư**a s**ơ**n ph**ủ**  đ**ể** kh**ử** tĩnh đi**ệ**n có th**ể** gây h**ư** h**ạ**i cho các thành ph**ầ**n bên trong.

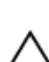

TH**Ậ**N TR**Ọ**NG: Khi b**ạ**n ng**ắ**t đ**ấ**u n**ố**i dây cáp, hãy c**ầ**m đ**ầ**u n**ố**i ho**ặ**c m**ấ**u kéo c**ủ**a nó, không đ**ượ**c c**ầ**m kéo b**ằ**ng chính dây cáp đó. M**ộ**t s**ố**  dây cáp dùng đ**ầ**u n**ố**i có m**ấ**u khóa ho**ặ**c vít tai v**ặ**n mà b**ạ**n ph**ả**i nh**ả** ra tr**ướ**c khi ng**ắ**t đ**ấ**u n**ố**i cáp. Khi ng**ắ**t đ**ấ**u n**ố**i các dây cáp, hãy căn ch**ỉ**nh chúng đ**ề**u nhau đ**ể** tránh b**ẻ** cong các chân c**ắ**m đ**ầ**u n**ố**i. Khi đ**ấ**u n**ố**i cáp, ph**ả**i đ**ả**m b**ả**o r**ằ**ng các c**ổ**ng và đ**ầ**u n**ố**i đ**ượ**c đ**ị**nh h**ướ**ng và căn ch**ỉ**nh chính xác.

TH**Ậ**N TR**Ọ**NG: Đ**ể** ng**ắ**t đ**ấ**u n**ố**i cáp m**ạ**ng, đ**ầ**u tiên hãy tháo cáp kh**ỏ**i máy tính c**ủ**a b**ạ**n và sau đó tháo cáp kh**ỏ**i thi**ế**t b**ị** m**ạ**ng.

TH**Ậ**N TR**Ọ**NG: Nh**ấ**n và đ**ẩ**y m**ọ**i th**ẻ** đã l**ắ**p ra kh**ỏ**i đ**ầ**u đ**ọ**c th**ẻ** nh**ớ**.

#### Công c**ụ** đ**ượ**c khuyên dùng

Các quy trình trong tài liệu này có thể yêu cầu các công cụ sau:

- · Tuốc-nơ-vít Philips (pake đầu rãnh chữ thập)
- · Que nhựa mũi nhọn

### <span id="page-12-0"></span>Sau khi thao tác bên trong máy tính

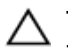

#### TH**Ậ**N TR**Ọ**NG: Đ**ể ố**c vít th**ấ**t l**ạ**c ho**ặ**c l**ỏ**ng l**ẻ**o bên trong máy tính có th**ể** gây h**ư** h**ỏ**ng nghiêm tr**ọ**ng máy tính c**ủ**a b**ạ**n.

- 1 Lắp lại tất cả các ốc vít và đảm bảo rằng không còn ốc vít nào thất lạc bên trong máy tính của bạn.
- 2 Đấu nối mọi thiết bị bên ngoài, thiết bị ngoại vi và các dây cáp bạn đã tháo ra trước khi thao tác trên máy tính.
- 3 Lắp lại mọi thẻ nhớ, đĩa và bất cứ bộ phân nào khác mà bạn đã tháo ra trước khi thao tác trên máy tính.
- 4 Đấu nối máy tính và tất cả các thiết bị gắn kèm vào ổ cắm điện của chúng.
- 5 Bật máy tính của bạn.

### <span id="page-13-0"></span>Tháo pin

C**Ả**NH BÁO: Tr**ướ**c khi thao tác bên trong máy tính, hãy đ**ọ**c các thông tin an toàn đi kèm v**ớ**i máy tính c**ủ**a b**ạ**n và làm theo các b**ướ**c trong m**ụ**c Tr**ướ**[c khi thao tác bên trong máy tính.](#page-9-0) Sau khi thao tác bên trong máy tính c**ủ**a b**ạ**n, hãy làm theo các h**ướ**ng d**ẫ**n trong m**ụ**c [Sau khi thao](#page-12-0) [tác bên trong máy tính](#page-12-0). Đ**ể** bi**ế**t thêm v**ề** các quy đ**ị**nh an toàn t**ố**t nh**ấ**t, hãy xem trang ch**ủ** v**ề** Tuân th**ủ** quy đ**ị**nh t**ạ**i dell.com/ regulatory\_compliance.

- 1 Đóng màn hình lại và lật máy tính lên.
- 2 Trượt chốt pin đến vị trí mở khóa.
- 3 Dùng ngón tay hãy nhấc pin lên theo góc nghiêng và tháo pin ra khỏi phần đế máy tính.

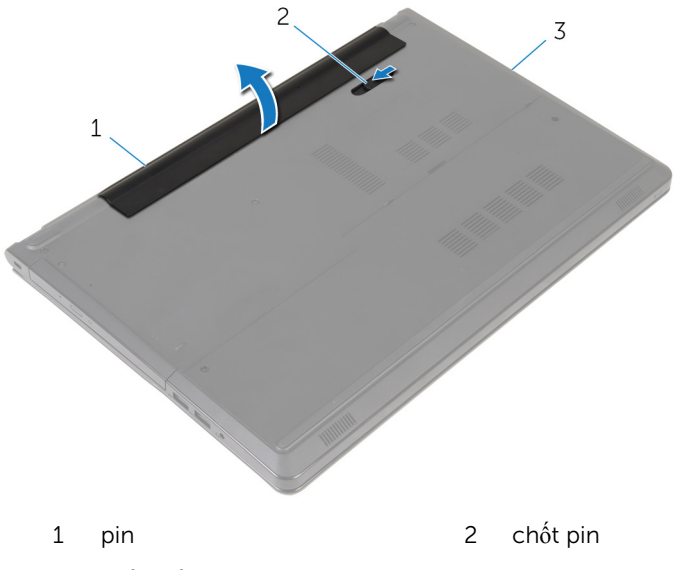

- 3 phần đế máy tính
- $4$  Lật máy tính lên, mở màn hình, và nhấn nút nguồn trong khoảng năm giây để nối đất máy tính.

## <span id="page-14-0"></span>L**ắ**p l**ạ**i pin

C**Ả**NH BÁO: Tr**ướ**c khi thao tác bên trong máy tính, hãy đ**ọ**c các thông tin an toàn đi kèm v**ớ**i máy tính c**ủ**a b**ạ**n và làm theo các b**ướ**c trong m**ụ**c Tr**ướ**[c khi thao tác bên trong máy tính.](#page-9-0) Sau khi thao tác bên trong máy tính c**ủ**a b**ạ**n, hãy làm theo các h**ướ**ng d**ẫ**n trong m**ụ**c [Sau khi thao](#page-12-0) [tác bên trong máy tính](#page-12-0). Đ**ể** bi**ế**t thêm v**ề** các quy đ**ị**nh an toàn t**ố**t nh**ấ**t, hãy xem trang ch**ủ** v**ề** Tuân th**ủ** quy đ**ị**nh t**ạ**i dell.com/ regulatory\_compliance.

### Quy trình

Trượt các mấu trên pin vào trong các khe trên khay pin và gắn khớp pin vào đúng vị trí.

## <span id="page-15-0"></span>Tháo **ổ** đĩa quang

C**Ả**NH BÁO: Tr**ướ**c khi thao tác bên trong máy tính, hãy đ**ọ**c các thông tin an toàn đi kèm v**ớ**i máy tính c**ủ**a b**ạ**n và làm theo các b**ướ**c trong m**ụ**c Tr**ướ**[c khi thao tác bên trong máy tính.](#page-9-0) Sau khi thao tác bên trong máy tính c**ủ**a b**ạ**n, hãy làm theo các h**ướ**ng d**ẫ**n trong m**ụ**c [Sau khi thao](#page-12-0) [tác bên trong máy tính](#page-12-0). Đ**ể** bi**ế**t thêm v**ề** các quy đ**ị**nh an toàn t**ố**t nh**ấ**t, hãy xem trang ch**ủ** v**ề** Tuân th**ủ** quy đ**ị**nh t**ạ**i dell.com/ regulatory\_compliance.

### Đi**ề**u ki**ệ**n tiên quy**ế**t

Tháo [pin](#page-13-0).

- 1 Tháo con vít đang gắn cụm ổ đĩa quang vào phần đế máy tính.
- 2 Dùng que nhựa mũi nhọn hãy đẩy ổ đĩa quang xuyên qua khe để nhả cụm ổ đĩa quang ra khỏi khoang ổ đĩa quang.

Trượt cụm ổ đĩa quang ra khỏi khoang ổ đĩa quang.

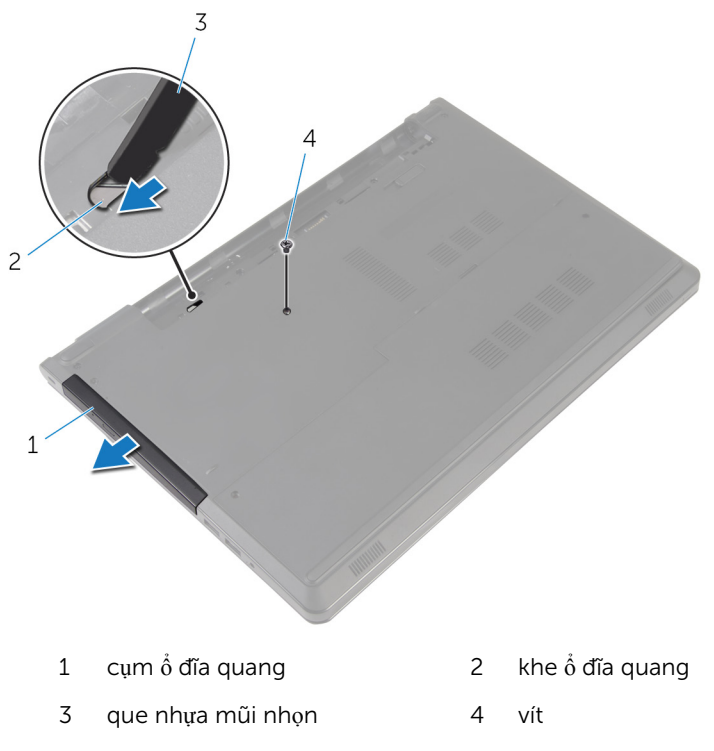

Cẩn thận kéo khung bezel ổ đĩa quang và tháo nó ra khỏi ổ đĩa quang.

5 Tháo các vít đang gắn tấm đậy ổ đĩa quang vào ổ đĩa quang và tháo tấm đậy ổ đĩa quang ra.

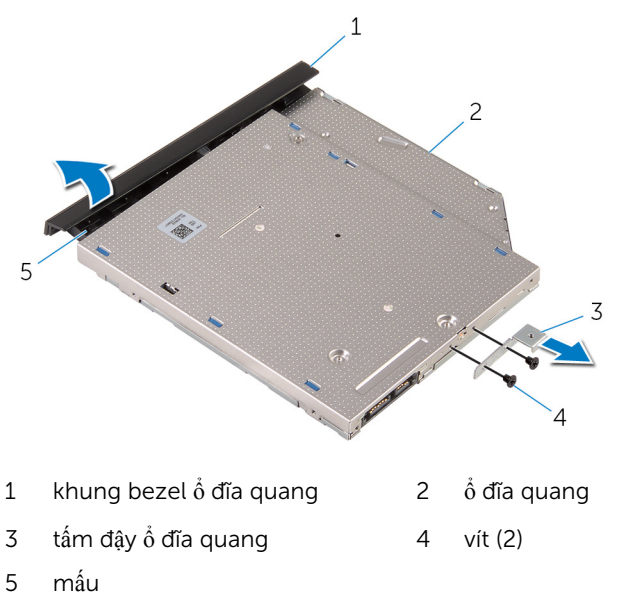

## <span id="page-18-0"></span>L**ắ**p l**ạ**i **ổ** đĩa quang

C**Ả**NH BÁO: Tr**ướ**c khi thao tác bên trong máy tính, hãy đ**ọ**c các thông tin an toàn đi kèm v**ớ**i máy tính c**ủ**a b**ạ**n và làm theo các b**ướ**c trong m**ụ**c Tr**ướ**[c khi thao tác bên trong máy tính.](#page-9-0) Sau khi thao tác bên trong máy tính c**ủ**a b**ạ**n, hãy làm theo các h**ướ**ng d**ẫ**n trong m**ụ**c [Sau khi thao](#page-12-0) [tác bên trong máy tính](#page-12-0). Đ**ể** bi**ế**t thêm v**ề** các quy đ**ị**nh an toàn t**ố**t nh**ấ**t, hãy xem trang ch**ủ** v**ề** Tuân th**ủ** quy đ**ị**nh t**ạ**i dell.com/ regulatory\_compliance.

### Quy trình

- 1 Căn chỉnh các lỗ vít trên tấm đậy ổ đĩa quang với các lỗ vít trên ổ đĩa quang.
- 2 Lắp lại các vít để gắn tấm đậy ổ đĩa quang vào ổ đĩa quang.
- $3$  Căn chỉnh các mấu trên khung bezel ổ đĩa quang với các khe trên ổ đĩa quang và gắn khớp khung bezel ổ đĩa quang vào đúng vị trí.
- $4$  Trượt cụm ổ đĩa quang vào trong khay ổ đĩa quang và căn chỉnh lỗ vít trên tấm đậy ổ đĩa quang với lỗ vít trên phần đế máy tính.
- 5 Lắp lại con vít để gắn cụm ổ đĩa quang vào phần đế máy tính.

### Sau các đi**ề**u ki**ệ**n tiên quy**ế**t

Lắp lại [pin.](#page-14-0)

## <span id="page-19-0"></span>Tháo n**ắ**p đ**ế**

C**Ả**NH BÁO: Tr**ướ**c khi thao tác bên trong máy tính, hãy đ**ọ**c các thông tin an toàn đi kèm v**ớ**i máy tính c**ủ**a b**ạ**n và làm theo các b**ướ**c trong m**ụ**c Tr**ướ**[c khi thao tác bên trong máy tính.](#page-9-0) Sau khi thao tác bên trong máy tính c**ủ**a b**ạ**n, hãy làm theo các h**ướ**ng d**ẫ**n trong m**ụ**c [Sau khi thao](#page-12-0) [tác bên trong máy tính](#page-12-0). Đ**ể** bi**ế**t thêm v**ề** các quy đ**ị**nh an toàn t**ố**t nh**ấ**t, hãy xem trang ch**ủ** v**ề** Tuân th**ủ** quy đ**ị**nh t**ạ**i dell.com/ regulatory\_compliance.

### Đi**ề**u ki**ệ**n tiên quy**ế**t

Tháo [pin](#page-13-0).

- 1 Đóng màn hình lại và lật máy tính lên.
- 2 Tháo các vít đang gắn nắp đế vào phần đế máy tính.
- 3 Dùng đầu ngón tay hãy nạy nắp đế lên khỏi phần đế máy tính bắt đầu từ mép trên cùng.

Nhấc nắp đế ra khỏi phần đế máy tính.

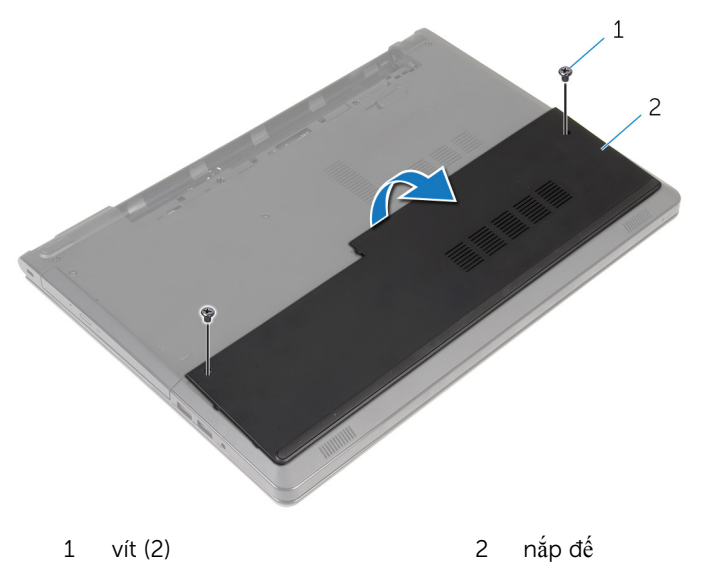

# <span id="page-21-0"></span>L**ắ**p l**ạ**i n**ắ**p đ**ế**

C**Ả**NH BÁO: Tr**ướ**c khi thao tác bên trong máy tính, hãy đ**ọ**c các thông tin an toàn đi kèm v**ớ**i máy tính c**ủ**a b**ạ**n và làm theo các b**ướ**c trong m**ụ**c Tr**ướ**[c khi thao tác bên trong máy tính.](#page-9-0) Sau khi thao tác bên trong máy tính c**ủ**a b**ạ**n, hãy làm theo các h**ướ**ng d**ẫ**n trong m**ụ**c [Sau khi thao](#page-12-0) [tác bên trong máy tính](#page-12-0). Đ**ể** bi**ế**t thêm v**ề** các quy đ**ị**nh an toàn t**ố**t nh**ấ**t, hãy xem trang ch**ủ** v**ề** Tuân th**ủ** quy đ**ị**nh t**ạ**i dell.com/ regulatory\_compliance.

### Quy trình

- $1$  Trượt nắp đế vào trong phần đế máy tính và gắn khớp nắp đế vào đúng vị trí.
- 2 Lắp lại các vít gắn nắp đế vào phần đế máy tính.

### Sau các đi**ề**u ki**ệ**n tiên quy**ế**t

Lắp lại [pin.](#page-14-0)

### <span id="page-22-0"></span>Tháo mô-đun b**ộ** nh**ớ**

C**Ả**NH BÁO: Tr**ướ**c khi thao tác bên trong máy tính, hãy đ**ọ**c các thông tin an toàn đi kèm v**ớ**i máy tính c**ủ**a b**ạ**n và làm theo các b**ướ**c trong m**ụ**c Tr**ướ**[c khi thao tác bên trong máy tính.](#page-9-0) Sau khi thao tác bên trong máy tính c**ủ**a b**ạ**n, hãy làm theo các h**ướ**ng d**ẫ**n trong m**ụ**c [Sau khi thao](#page-12-0) [tác bên trong máy tính](#page-12-0). Đ**ể** bi**ế**t thêm v**ề** các quy đ**ị**nh an toàn t**ố**t nh**ấ**t, hãy xem trang ch**ủ** v**ề** Tuân th**ủ** quy đ**ị**nh t**ạ**i dell.com/ regulatory\_compliance.

### Đi**ề**u ki**ệ**n tiên quy**ế**t

- 1 Tháo [pin](#page-13-0).
- 2 Tháo nắ[p ph](#page-19-0)ần đế.

- GHI CHÚ: Số lượng mô-đun bộ nhớ có thể khác với máy tính của bạn tùy Ø thuộc vào cấu hình bạn đã đặt hàng.
- 1 Dùng đầu ngón tay cẩn thận đẩy các mấu giữ ở mỗi đầu khe cắm mô-đun bộ nhớ ra xa cho đến khi mô-đun bộ nhớ bật lên.

 $\overline{2}$ Tháo mô-đun bộ nhớ ra khỏi khe cắm mô-đun bộ nhớ.

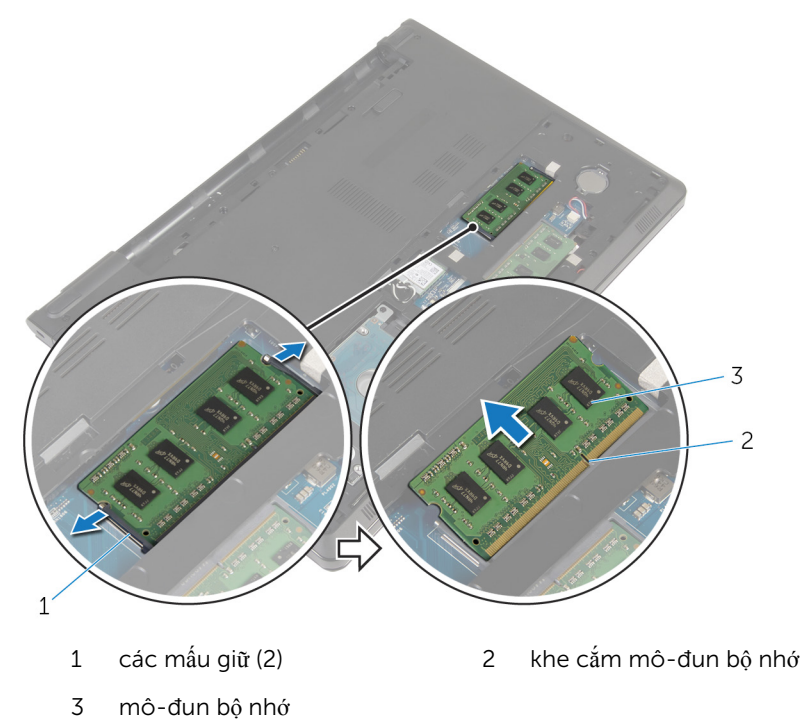

## <span id="page-24-0"></span>L**ắ**p l**ạ**i mô-đun b**ộ** nh**ớ**

C**Ả**NH BÁO: Tr**ướ**c khi thao tác bên trong máy tính, hãy đ**ọ**c các thông tin an toàn đi kèm v**ớ**i máy tính c**ủ**a b**ạ**n và làm theo các b**ướ**c trong m**ụ**c Tr**ướ**[c khi thao tác bên trong máy tính.](#page-9-0) Sau khi thao tác bên trong máy tính c**ủ**a b**ạ**n, hãy làm theo các h**ướ**ng d**ẫ**n trong m**ụ**c [Sau khi thao](#page-12-0) [tác bên trong máy tính](#page-12-0). Đ**ể** bi**ế**t thêm v**ề** các quy đ**ị**nh an toàn t**ố**t nh**ấ**t, hãy xem trang ch**ủ** v**ề** Tuân th**ủ** quy đ**ị**nh t**ạ**i dell.com/ regulatory\_compliance.

### Quy trình

1 Căn chỉnh rãnh khía trên mô-đun bộ nhớ với mấu trên khe cắm mô-đun bộ nhớ.

<span id="page-25-0"></span>2 Trượt mô-đun bộ nhớ vào trong khe cắm thật chắc theo góc nghiêng và nhấn mô-đun bộ nhớ xuống đến khi nó kêu click và khớp vào vị trí.

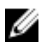

GHI CHÚ: Nếu bạn không nghe tiếng click, hãy tháo mô-đun bộ nhớ ra và lắp nó lại.

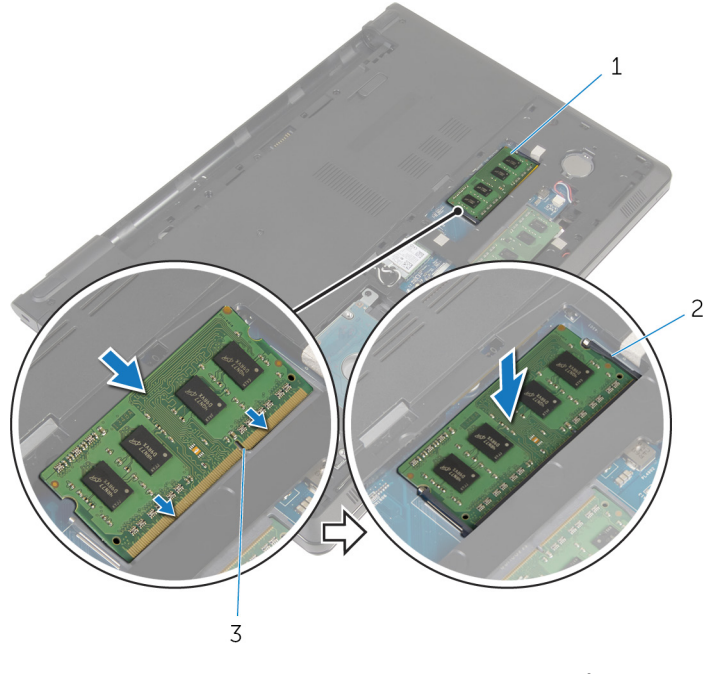

- 1 mô-đun bộ nhớ 2 các mấu giữ (2)
- 3 khe cắm mô-đun bộ nhớ

#### Sau các đi**ề**u ki**ệ**n tiên quy**ế**t

- 1 Lắp lại nắ[p ph](#page-21-0)ần đế.
- 2 Lắp lại [pin.](#page-14-0)

## <span id="page-26-0"></span>Tháo **ổ** đĩa c**ứ**ng

C**Ả**NH BÁO: Tr**ướ**c khi thao tác bên trong máy tính, hãy đ**ọ**c các thông tin an toàn đi kèm v**ớ**i máy tính c**ủ**a b**ạ**n và làm theo các b**ướ**c trong m**ụ**c Tr**ướ**[c khi thao tác bên trong máy tính.](#page-9-0) Sau khi thao tác bên trong máy tính c**ủ**a b**ạ**n, hãy làm theo các h**ướ**ng d**ẫ**n trong m**ụ**c [Sau khi thao](#page-12-0) [tác bên trong máy tính](#page-12-0). Đ**ể** bi**ế**t thêm v**ề** các quy đ**ị**nh an toàn t**ố**t nh**ấ**t, hãy xem trang ch**ủ** v**ề** Tuân th**ủ** quy đ**ị**nh t**ạ**i dell.com/ regulatory\_compliance.

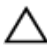

TH**Ậ**N TR**Ọ**NG: **Ổ** đĩa c**ứ**ng th**ườ**ng r**ấ**t m**ỏ**ng manh. Ph**ả**i h**ế**t s**ứ**c th**ậ**n tr**ọ**ng khi c**ầ**m gi**ữ ổ** đĩa c**ứ**ng.

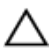

TH**Ậ**N TR**Ọ**NG: Đ**ể** tránh m**ấ**t d**ữ** li**ệ**u, không đ**ượ**c tháo **ổ** đĩa c**ứ**ng ra trong khi máy tính đang **ở** tr**ạ**ng thái ng**ủ** ho**ặ**c b**ậ**t.

### Đi**ề**u ki**ệ**n tiên quy**ế**t

- 1 Tháo [pin](#page-13-0).
- 2 Tháo nắ[p ph](#page-19-0)ần đế.

- 1 Nhấc chốt lên và dùng mấu kéo để ngắt đấu nối dây cáp ổ đĩa cứng ra khỏi bo mạch hệ thống.
- 2 Tháo các vít gắn cụm ổ đĩa cứng vào phần đế máy tính.

Nhấc cụm ổ đĩa cứng ra khỏi phần đế máy tính bằng mấu kéo ổ đĩa cứng.

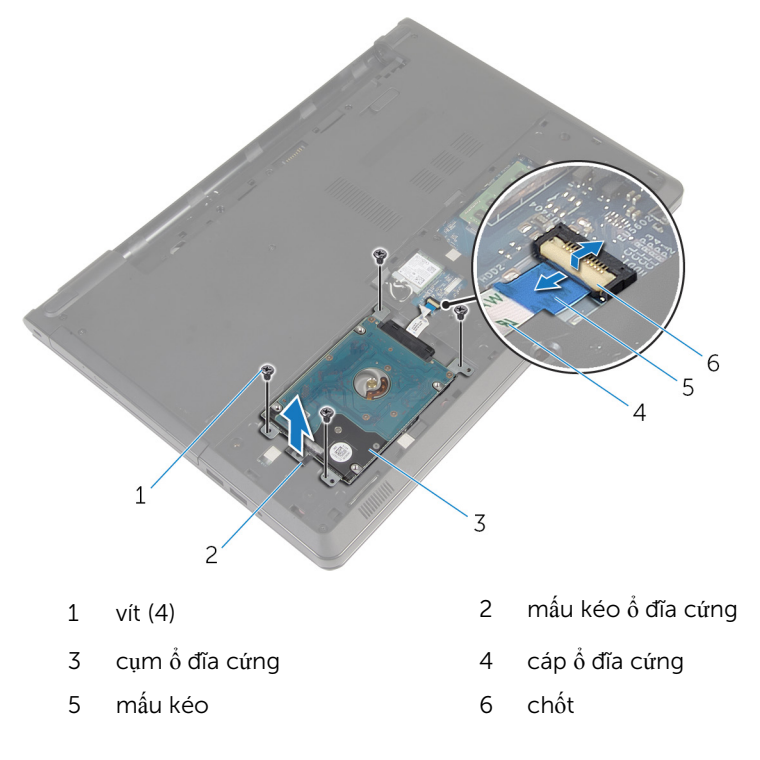

Ngắt kết nối bo mạch interposer ra khỏi ổ đĩa cứng.

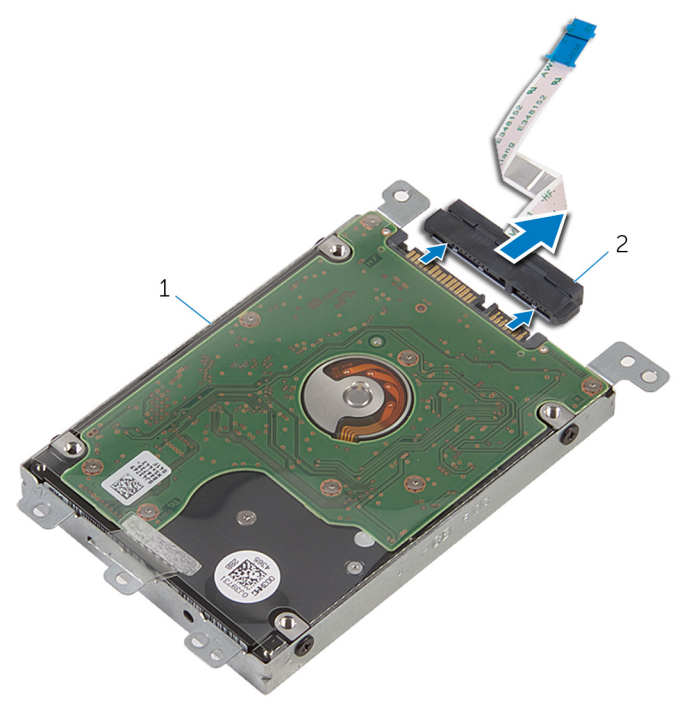

- 1 cụm ổ đĩa cứng  $\sim$  2 bo mạch interposer
- Tháo các vít gắn tấm đậy ổ đĩa cứng vào ổ đĩa cứng.

Nhấc tấm đậy ổ đĩa cứng ra khỏi ổ đĩa cứng.

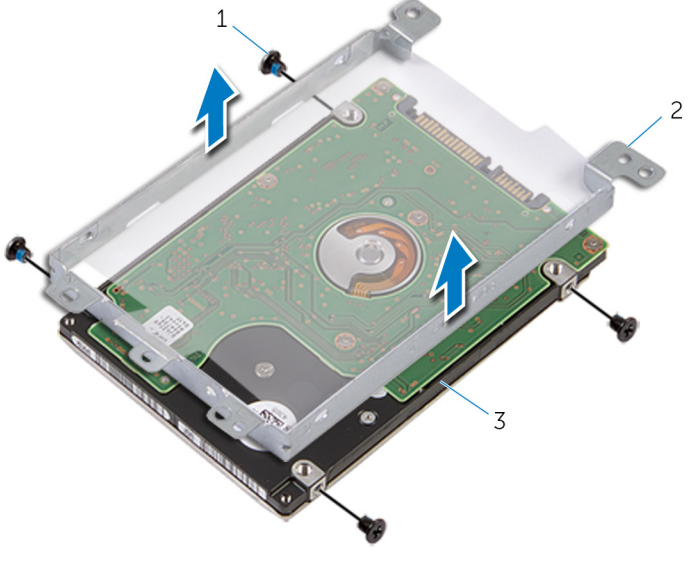

- 
- ổ đĩa cứng
- 1 vít (4) 2 tấm đậy ổ đĩa cứng

## <span id="page-30-0"></span>L**ắ**p l**ạ**i **ổ** đĩa c**ứ**ng

C**Ả**NH BÁO: Tr**ướ**c khi thao tác bên trong máy tính, hãy đ**ọ**c các thông tin an toàn đi kèm v**ớ**i máy tính c**ủ**a b**ạ**n và làm theo các b**ướ**c trong m**ụ**c Tr**ướ**[c khi thao tác bên trong máy tính.](#page-9-0) Sau khi thao tác bên trong máy tính c**ủ**a b**ạ**n, hãy làm theo các h**ướ**ng d**ẫ**n trong m**ụ**c [Sau khi thao](#page-12-0) [tác bên trong máy tính](#page-12-0). Đ**ể** bi**ế**t thêm v**ề** các quy đ**ị**nh an toàn t**ố**t nh**ấ**t, hãy xem trang ch**ủ** v**ề** Tuân th**ủ** quy đ**ị**nh t**ạ**i dell.com/ regulatory\_compliance.

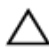

TH**Ậ**N TR**Ọ**NG: **Ổ** đĩa c**ứ**ng th**ườ**ng r**ấ**t m**ỏ**ng manh. Ph**ả**i h**ế**t s**ứ**c th**ậ**n tr**ọ**ng khi c**ầ**m gi**ữ ổ** đĩa c**ứ**ng.

### Quy trình

- 1 Đặt tấm đậy ổ đĩa cứng lên trên ổ đĩa cứng.
- 2 Căn chỉnh các lỗ vít trên tấm đây ổ đĩa cứng với các lỗ vít trên ổ đĩa cứng.
- $3$  Lắp lại các vít gắn tấm đây ổ đĩa cứng vào ổ đĩa cứng.
- 4 Đấu nối bo mạch interposer vào ổ đĩa cứng.
- 5 Dặt cụm ổ đĩa cứng vào trong phần đế máy tính và căn chỉnh các lỗ vít trên cụm ổ đĩa cứng với các lỗ vít trên phần đế máy tính.
- 6 Lắp lại các vít gắn cụm ổ đĩa cứng vào phần đế máy tính.
- 7 Trượt cáp ổ đĩa cứng vào trong đầu nối và nhấn chốt xuống để cố định dây cáp vào bo mạch hệ thống.

### Sau các đi**ề**u ki**ệ**n tiên quy**ế**t

- 1 Lắp lại nắ[p ph](#page-21-0)ần đế.
- 2 Lắp lại [pin.](#page-14-0)

### <span id="page-31-0"></span>Tháo card không dây

C**Ả**NH BÁO: Tr**ướ**c khi thao tác bên trong máy tính, hãy đ**ọ**c các thông tin an toàn đi kèm v**ớ**i máy tính c**ủ**a b**ạ**n và làm theo các b**ướ**c trong m**ụ**c Tr**ướ**[c khi thao tác bên trong máy tính.](#page-9-0) Sau khi thao tác bên trong máy tính c**ủ**a b**ạ**n, hãy làm theo các h**ướ**ng d**ẫ**n trong m**ụ**c [Sau khi thao](#page-12-0) [tác bên trong máy tính](#page-12-0). Đ**ể** bi**ế**t thêm v**ề** các quy đ**ị**nh an toàn t**ố**t nh**ấ**t, hãy xem trang ch**ủ** v**ề** Tuân th**ủ** quy đ**ị**nh t**ạ**i dell.com/ regulatory\_compliance.

### Đi**ề**u ki**ệ**n tiên quy**ế**t

- 1 Tháo [pin](#page-13-0).
- 2 Tháo nắ[p ph](#page-19-0)ần đế.

- 1 Tháo con vít đang gắn tấm nẹp card không dây vào bo mạch hệ thống.
- 2 Nhấc tấm nẹp card không dây ra khỏi card không dây.
- 3 Ngắt đấu nối dây cáp ăng-ten ra khỏi card không dây.

Trượt card không dây ra khỏi khe cắm card không dây.

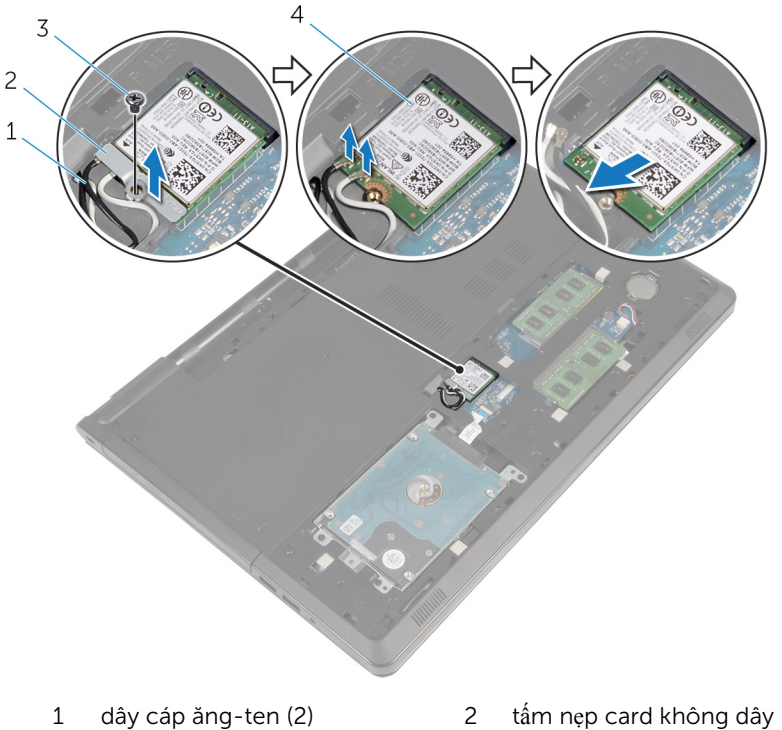

- 
- 
- 
- 3 vít 4 card không dây

## <span id="page-33-0"></span>L**ắ**p l**ạ**i card không dây

C**Ả**NH BÁO: Tr**ướ**c khi thao tác bên trong máy tính, hãy đ**ọ**c các thông tin an toàn đi kèm v**ớ**i máy tính c**ủ**a b**ạ**n và làm theo các b**ướ**c trong m**ụ**c Tr**ướ**[c khi thao tác bên trong máy tính.](#page-9-0) Sau khi thao tác bên trong máy tính c**ủ**a b**ạ**n, hãy làm theo các h**ướ**ng d**ẫ**n trong m**ụ**c [Sau khi thao](#page-12-0) [tác bên trong máy tính](#page-12-0). Đ**ể** bi**ế**t thêm v**ề** các quy đ**ị**nh an toàn t**ố**t nh**ấ**t, hãy xem trang ch**ủ** v**ề** Tuân th**ủ** quy đ**ị**nh t**ạ**i dell.com/ regulatory\_compliance.

#### Quy trình

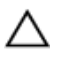

TH**Ậ**N TR**Ọ**NG: Đ**ể** tránh h**ư** h**ỏ**ng card không dây, không đ**ượ**c đ**ặ**t b**ấ**t c**ứ** dây cáp nào bên d**ướ**i nó.

- 1 Căn chỉnh rãnh khía trên card không dây với mấu trên khe cắm card không dây.
- 2 Căn chỉnh lỗ vít trên card không dây với lỗ vít trên bo mạch hệ thống.
- 3 Trượt card không dây vào trong khe cắm card không dây.
- 4 Đấu nối dây cáp ăng-ten vào card không dây. Bảng dưới đây cung cấp sơ đồ màu của dây cáp ăng-ten cho card không dây được máy tính của bạn hỗ trợ.

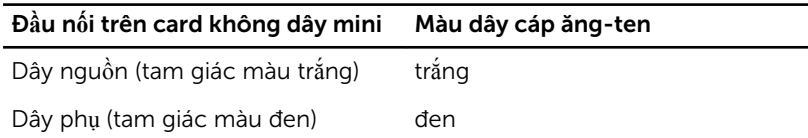

- 5 Đặt tấm nẹp card không dây lên trên card không dây và căn chỉnh lỗ vít trên tấm nẹp card không dây với lỗ vít trên bo mạch hệ thống.
- 6 Lắp lại con vít để gắn card không dây vào bo mạch hệ thống.

### Sau các đi**ề**u ki**ệ**n tiên quy**ế**t

- 1 Lắp lại nắ[p ph](#page-21-0)ần đế.
- 2 Lắp lại [pin.](#page-14-0)

## <span id="page-34-0"></span>Tháo pin d**ạ**ng đ**ồ**ng xu

C**Ả**NH BÁO: Tr**ướ**c khi thao tác bên trong máy tính, hãy đ**ọ**c các thông tin an toàn đi kèm v**ớ**i máy tính c**ủ**a b**ạ**n và làm theo các b**ướ**c trong m**ụ**c Tr**ướ**[c khi thao tác bên trong máy tính.](#page-9-0) Sau khi thao tác bên trong máy tính c**ủ**a b**ạ**n, hãy làm theo các h**ướ**ng d**ẫ**n trong m**ụ**c [Sau khi thao](#page-12-0) [tác bên trong máy tính](#page-12-0). Đ**ể** bi**ế**t thêm v**ề** các quy đ**ị**nh an toàn t**ố**t nh**ấ**t, hãy xem trang ch**ủ** v**ề** Tuân th**ủ** quy đ**ị**nh t**ạ**i dell.com/ regulatory\_compliance.

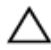

TH**Ậ**N TR**Ọ**NG: Tháo pin d**ạ**ng đ**ồ**ng xu ra s**ẽ** thi**ế**t l**ậ**p l**ạ**i các cài đ**ặ**t ch**ươ**ng trình thi**ế**t l**ậ**p BIOS v**ề** m**ặ**c đ**ị**nh. Khuy**ế**n cáo b**ạ**n nên ghi l**ạ**i các cài đ**ặ**t c**ủ**a ch**ươ**ng trình thi**ế**t l**ậ**p BIOS tr**ướ**c khi tháo pin d**ạ**ng đ**ồ**ng xu này ra.

### Đi**ề**u ki**ệ**n tiên quy**ế**t

- 1 Tháo [pin](#page-13-0).
- 2 Tháo nắ[p ph](#page-19-0)ần đế.

### Quy trình

Sử dụng que nhựa mũi nhọn, hãy nhẹ nhàng nạy pin dạng đồng xu ra khỏi ổ pin trên bo mạch hệ thống.

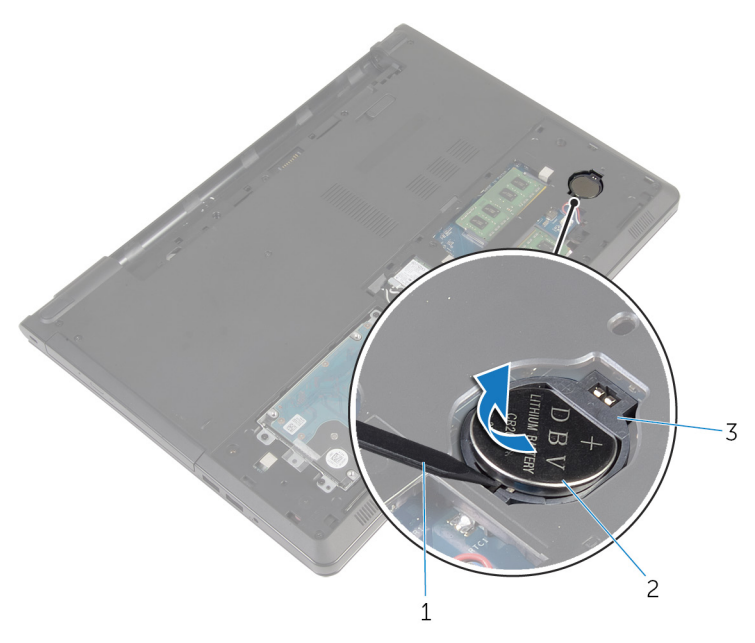

- $\overline{c}$ pin dạng đồng xu que nhựa mũi nhọn  $\mathbf{1}$
- $\overline{3}$  $\dot{\hat{o}}$  pin
# L**ắ**p l**ạ**i pin d**ạ**ng đ**ồ**ng xu

C**Ả**NH BÁO: Tr**ướ**c khi thao tác bên trong máy tính, hãy đ**ọ**c các thông tin an toàn đi kèm v**ớ**i máy tính c**ủ**a b**ạ**n và làm theo các b**ướ**c trong m**ụ**c Tr**ướ**[c khi thao tác bên trong máy tính.](#page-9-0) Sau khi thao tác bên trong máy tính c**ủ**a b**ạ**n, hãy làm theo các h**ướ**ng d**ẫ**n trong m**ụ**c [Sau khi thao](#page-12-0) [tác bên trong máy tính](#page-12-0). Đ**ể** bi**ế**t thêm v**ề** các quy đ**ị**nh an toàn t**ố**t nh**ấ**t, hãy xem trang ch**ủ** v**ề** Tuân th**ủ** quy đ**ị**nh t**ạ**i dell.com/ regulatory\_compliance.

### Quy trình

Để cực dương ngửa lên, hãy lắp pin dạng đồng xu vào ổ pin trên bo mạch hệ thống.

- 1 Lắp lại nắ[p ph](#page-21-0)ần đế.
- 2 Lắp lại [pin.](#page-14-0)

### <span id="page-37-0"></span>Tháo bàn phím

C**Ả**NH BÁO: Tr**ướ**c khi thao tác bên trong máy tính, hãy đ**ọ**c các thông tin an toàn đi kèm v**ớ**i máy tính c**ủ**a b**ạ**n và làm theo các b**ướ**c trong m**ụ**c Tr**ướ**[c khi thao tác bên trong máy tính.](#page-9-0) Sau khi thao tác bên trong máy tính c**ủ**a b**ạ**n, hãy làm theo các h**ướ**ng d**ẫ**n trong m**ụ**c [Sau khi thao](#page-12-0) [tác bên trong máy tính](#page-12-0). Đ**ể** bi**ế**t thêm v**ề** các quy đ**ị**nh an toàn t**ố**t nh**ấ**t, hãy xem trang ch**ủ** v**ề** Tuân th**ủ** quy đ**ị**nh t**ạ**i dell.com/ regulatory\_compliance.

### Đi**ề**u ki**ệ**n tiên quy**ế**t

Tháo [pin](#page-13-0).

### Quy trình

- 1 Lật máy tính lên và mở màn hình ra.
- 2 Sử dụng que nhựa mũi nhọn, hãy nạy bàn phím ra bằng cách nhấn các nẹp giữ.

Trượt bàn phím lên để nhả nó ra khỏi các mấu trên cụm chỗ dựa tay.

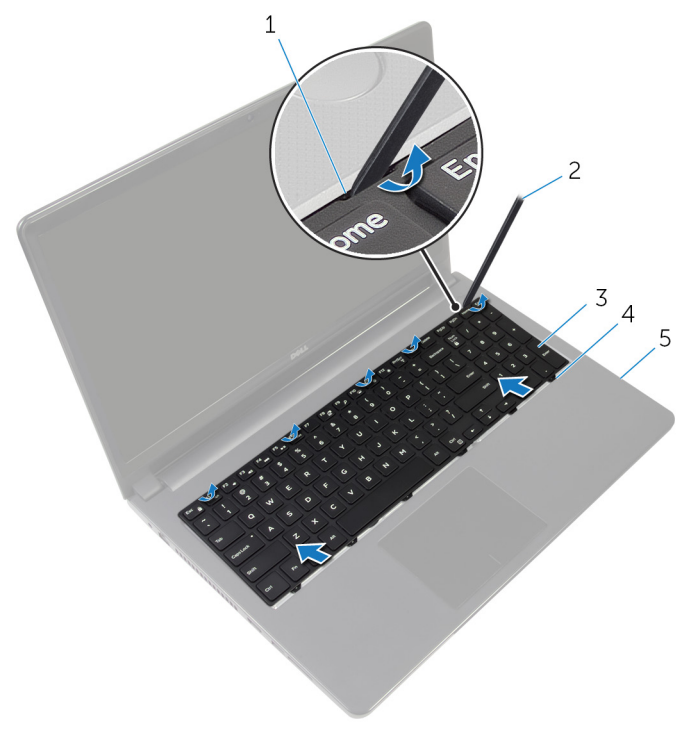

- 
- 3 bàn phím 4 mấu (6)
- cụm chỗ dựa tay
- 1 các mấu giữ (5) 2 que nhựa mũi nhọn
	-
- Lật bàn phím lên và đặt nó lên cụm chỗ dựa tay.

Nhấc các chốt lên rồi tháo dây cáp bàn phím và dây cáp đèn nền ra khỏi bo mạch hệ thống.

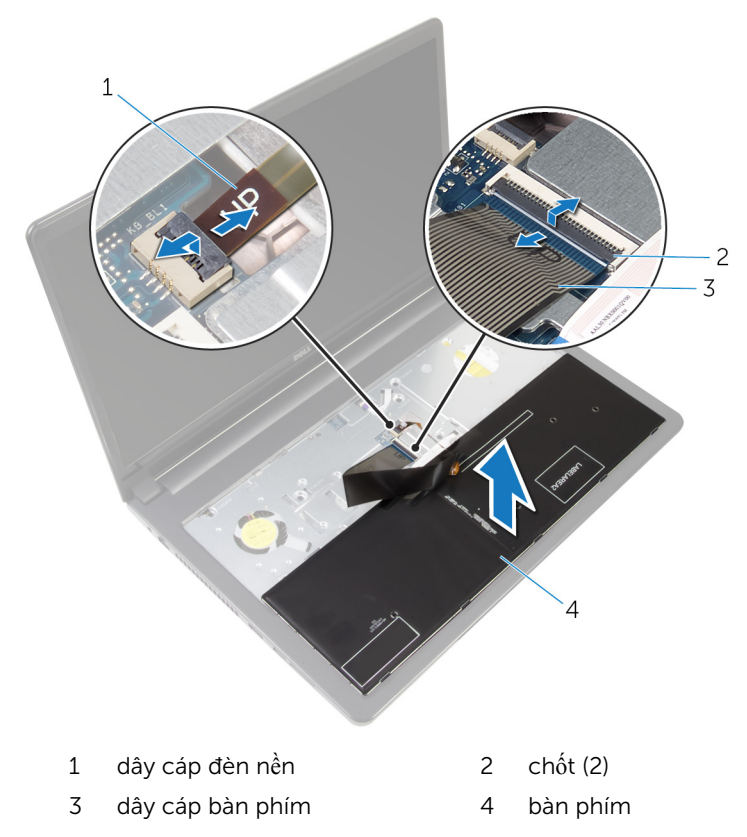

Nhấc bàn phím ra khỏi cụm chỗ dựa tay.

# <span id="page-40-0"></span>L**ắ**p l**ạ**i bàn phím

C**Ả**NH BÁO: Tr**ướ**c khi thao tác bên trong máy tính, hãy đ**ọ**c các thông tin an toàn đi kèm v**ớ**i máy tính c**ủ**a b**ạ**n và làm theo các b**ướ**c trong m**ụ**c Tr**ướ**[c khi thao tác bên trong máy tính.](#page-9-0) Sau khi thao tác bên trong máy tính c**ủ**a b**ạ**n, hãy làm theo các h**ướ**ng d**ẫ**n trong m**ụ**c [Sau khi thao](#page-12-0) [tác bên trong máy tính](#page-12-0). Đ**ể** bi**ế**t thêm v**ề** các quy đ**ị**nh an toàn t**ố**t nh**ấ**t, hãy xem trang ch**ủ** v**ề** Tuân th**ủ** quy đ**ị**nh t**ạ**i dell.com/ regulatory\_compliance.

### Quy trình

- 1 Trượt dây cáp bàn phím và dây cáp đèn nền vào trong các đầu nối trên bo mạch hệ thống và nhấn các chốt xuống để cố định dây cáp.
- 2 Lật bàn phím lại.
- 3 Trượt các mấu trên bàn phím vào các khe trên cụm chỗ dựa tay và gắn khớp bàn phím vào đúng vị trí.

### Sau các đi**ề**u ki**ệ**n tiên quy**ế**t

Lắp lại [pin.](#page-14-0)

# <span id="page-41-0"></span>Tháo ph**ầ**n đ**ế** máy tính

C**Ả**NH BÁO: Tr**ướ**c khi thao tác bên trong máy tính, hãy đ**ọ**c các thông tin an toàn đi kèm v**ớ**i máy tính c**ủ**a b**ạ**n và làm theo các b**ướ**c trong m**ụ**c Tr**ướ**[c khi thao tác bên trong máy tính.](#page-9-0) Sau khi thao tác bên trong máy tính c**ủ**a b**ạ**n, hãy làm theo các h**ướ**ng d**ẫ**n trong m**ụ**c [Sau khi thao](#page-12-0) [tác bên trong máy tính](#page-12-0). Đ**ể** bi**ế**t thêm v**ề** các quy đ**ị**nh an toàn t**ố**t nh**ấ**t, hãy xem trang ch**ủ** v**ề** Tuân th**ủ** quy đ**ị**nh t**ạ**i dell.com/ regulatory\_compliance.

### Đi**ề**u ki**ệ**n tiên quy**ế**t

- 1 Tháo [pin](#page-13-0).
- 2 Tháo <u>ổ [đĩa quang](#page-15-0)</u>
- 3 Tháo nắ[p ph](#page-19-0)ần đế.
- 4 Tháo  $\dot{\text{o}}$  dĩa cứng.
- 5 Tháo [card không dây.](#page-31-0)
- 6 Tháo [bàn phím](#page-37-0).

### Quy trình

1 Nhấc chốt lên và tháo cáp ổ đĩa quang ra khỏi bo mạch hệ thống.

Tháo các vít đang gắn phần đế máy tính vào cụm chỗ dựa tay.

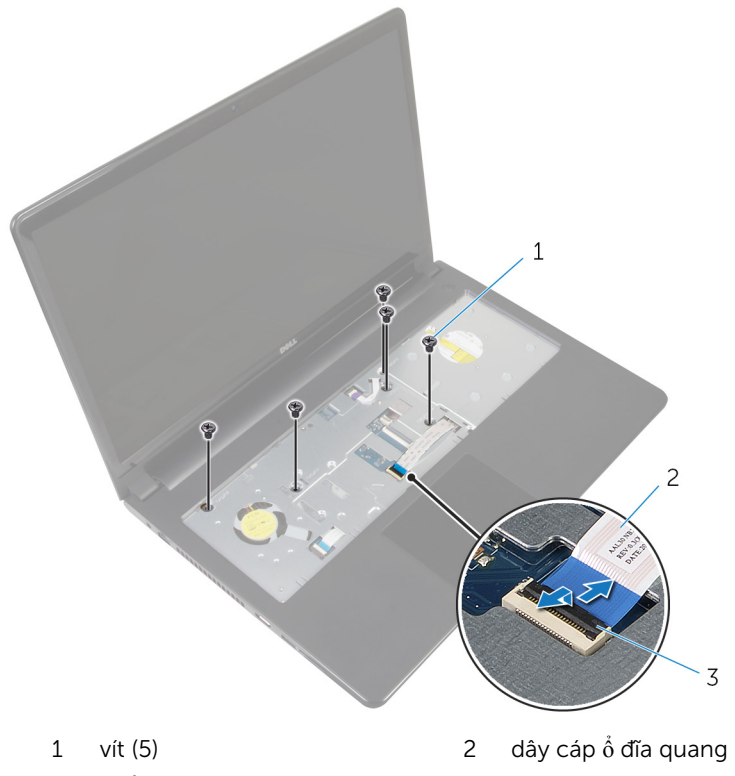

- chốt
- Đóng màn hình lại và lật máy tính lên.
- Ngắt đấu nối dây cáp loa khỏi đầu nối của nó trên bo mạch hệ thống.

Tháo các vít đang gắn phần đế máy tính vào cụm chỗ dựa tay.

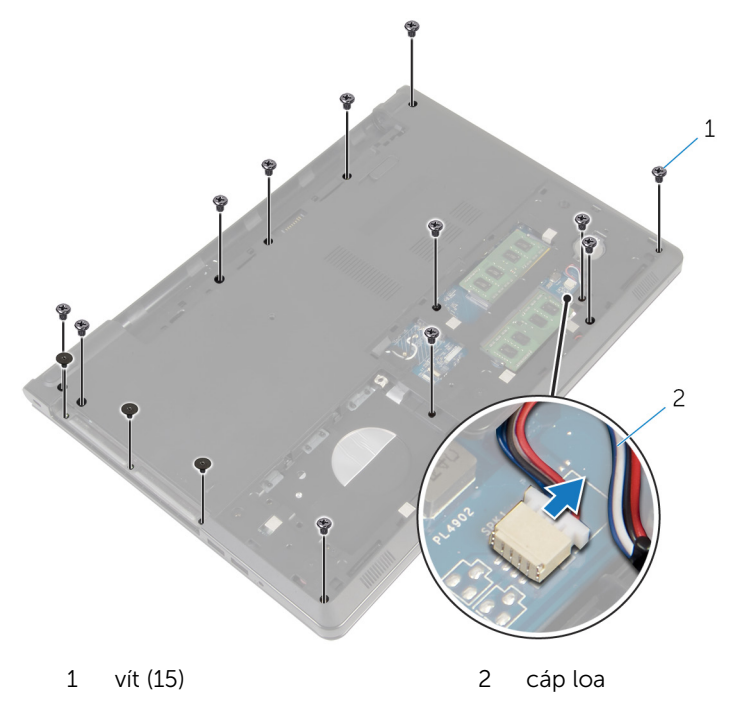

Dùng ngón tay hãy nạy phần đế máy tính lên khỏi cụm chỗ dựa tay bắt đầu từ vùng quanh các khớp xoay màn hình.

Nhấc phần đế máy tính ra khỏi cụm chỗ dựa tay và trượt các dây cáp ăngten xuyên qua phần đế máy tính.

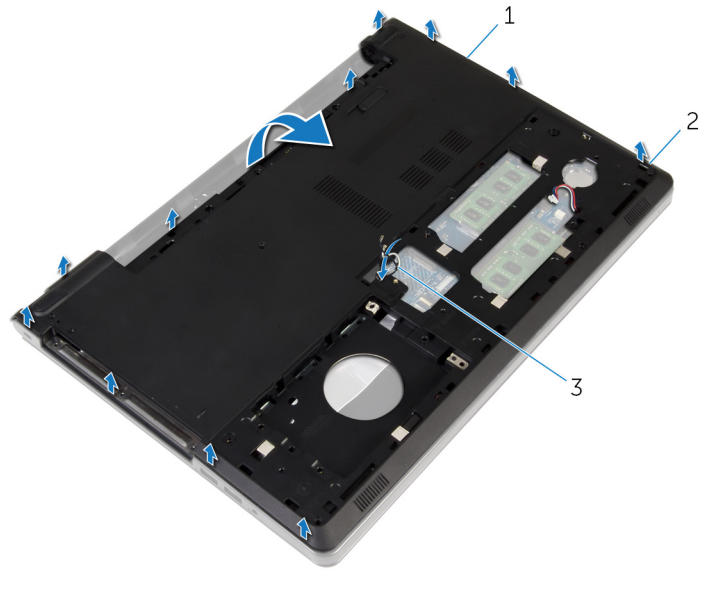

- phần đế máy tính 2 mấu
- dây cáp ăng-ten
- 8 Làm theo quy trình từ bước 2 đến bước 4 trong mục ["Tháo loa](#page-50-0)".

9 Nhấc bo mạch interposer ổ đĩa quang cùng với dây cáp ra khỏi phần đế máy tính.

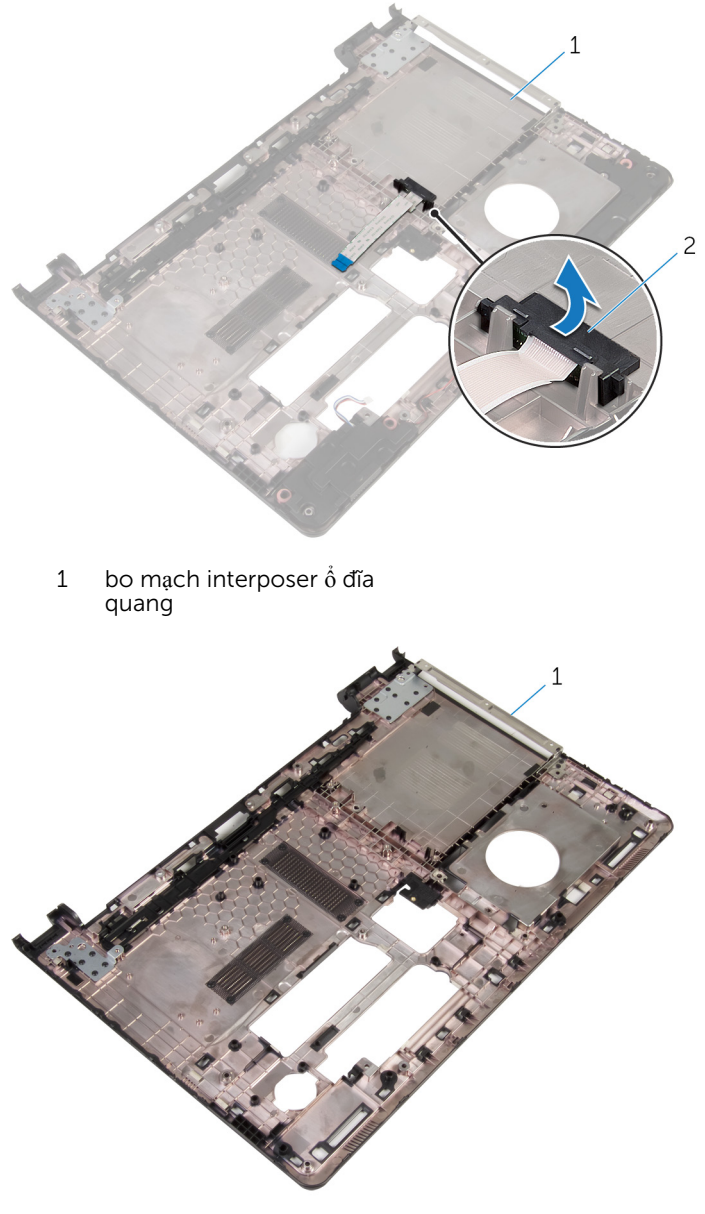

1 phần đế máy tính

# <span id="page-46-0"></span>L**ắ**p l**ạ**i ph**ầ**n đ**ế** máy tính

C**Ả**NH BÁO: Tr**ướ**c khi thao tác bên trong máy tính, hãy đ**ọ**c các thông tin an toàn đi kèm v**ớ**i máy tính c**ủ**a b**ạ**n và làm theo các b**ướ**c trong m**ụ**c Tr**ướ**[c khi thao tác bên trong máy tính.](#page-9-0) Sau khi thao tác bên trong máy tính c**ủ**a b**ạ**n, hãy làm theo các h**ướ**ng d**ẫ**n trong m**ụ**c [Sau khi thao](#page-12-0) [tác bên trong máy tính](#page-12-0). Đ**ể** bi**ế**t thêm v**ề** các quy đ**ị**nh an toàn t**ố**t nh**ấ**t, hãy xem trang ch**ủ** v**ề** Tuân th**ủ** quy đ**ị**nh t**ạ**i dell.com/ regulatory\_compliance.

#### Quy trình

- 1 Lắp lại bo mạch interposer  $\dot{\delta}$  đĩa quang trên phần đế máy tính.
- 2 Làm theo quy trình từ bước 1 đến bước 3 trong mục "Lắp lạ[i loa"](#page-52-0).
- 3 Luồn các dây cáp ăng-ten xuyên qua khe trên phần đế máy tính.
- 4 Nhấn phần đế máy tính xuống dọc các mép để khớp nó vào vị trí.
- 5 Lắp lại các vít nhằm giữ chặt phần đế máy tính vào cụm chỗ dựa tay.
- 6 Lật máy tính lên và mở màn hình ra.
- 7 Lắp lại các vít nhằm giữ chặt phần đế máy tính vào cụm chỗ dựa tay.
- 8 Trượt dây cáp ổ đĩa quang vào đầu nối và nhấn chốt xuống để cố định dây cáp.

- 1 Lắp lại [bàn phím.](#page-40-0)
- 2 Lắp lại [card không dây.](#page-33-0)
- 3 Lắp lại ổ [đĩa c](#page-30-0)ứng.
- 4 Lắp lại nắ[p ph](#page-21-0)ần đế.
- 5 Lắp lại ổ [đĩa quang](#page-18-0).
- 6 Lắp lại <u>pin</u>.

### Tháo bo m**ạ**ch interposer **ổ** đĩa quang

- 
- C**Ả**NH BÁO: Tr**ướ**c khi thao tác bên trong máy tính, hãy đ**ọ**c các thông tin an toàn đi kèm v**ớ**i máy tính c**ủ**a b**ạ**n và làm theo các b**ướ**c trong m**ụ**c Tr**ướ**[c khi thao tác bên trong máy tính.](#page-9-0) Sau khi thao tác bên trong máy tính c**ủ**a b**ạ**n, hãy làm theo các h**ướ**ng d**ẫ**n trong m**ụ**c [Sau khi thao](#page-12-0) [tác bên trong máy tính](#page-12-0). Đ**ể** bi**ế**t thêm v**ề** các quy đ**ị**nh an toàn t**ố**t nh**ấ**t, hãy xem trang ch**ủ** v**ề** Tuân th**ủ** quy đ**ị**nh t**ạ**i dell.com/ regulatory compliance.

### Đi**ề**u ki**ệ**n tiên quy**ế**t

- 1 Tháo [pin](#page-13-0).
- 2 Tháo ổ [đĩa quang](#page-15-0).
- 3 Tháo nắ[p ph](#page-19-0)ần đế.
- 4 Tháo ổ [đĩa c](#page-26-0)ứng.
- 5 Tháo [card không dây.](#page-31-0)
- 6 Tháo [bàn phím](#page-37-0).

### Quy trình

1 Làm theo quy trình từ bước 1 đến bước 7 trong mục "[Tháo ph](#page-41-0)ần đế máy [tính"](#page-41-0).

2 Nhấc bo mạch interposer ổ đĩa quang cùng với dây cáp ra khỏi phần đế máy tính.

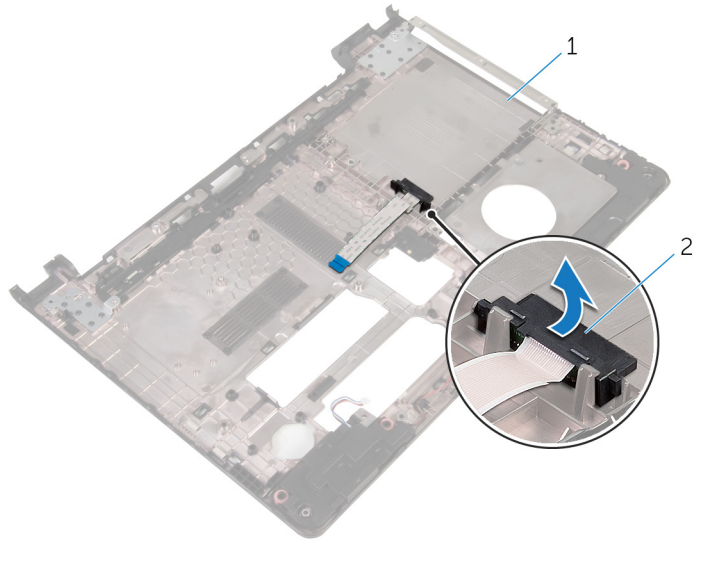

1 phần đế máy tính 2 bo mạch interposer ổ đĩa quang

### L**ắ**p l**ạ**i bo m**ạ**ch interposer **ổ**  đĩa quang

C**Ả**NH BÁO: Tr**ướ**c khi thao tác bên trong máy tính, hãy đ**ọ**c các thông tin an toàn đi kèm v**ớ**i máy tính c**ủ**a b**ạ**n và làm theo các b**ướ**c trong m**ụ**c Tr**ướ**[c khi thao tác bên trong máy tính.](#page-9-0) Sau khi thao tác bên trong máy tính c**ủ**a b**ạ**n, hãy làm theo các h**ướ**ng d**ẫ**n trong m**ụ**c [Sau khi thao](#page-12-0) [tác bên trong máy tính](#page-12-0). Đ**ể** bi**ế**t thêm v**ề** các quy đ**ị**nh an toàn t**ố**t nh**ấ**t, hãy xem trang ch**ủ** v**ề** Tuân th**ủ** quy đ**ị**nh t**ạ**i dell.com/ regulatory compliance.

#### Quy trình

- 1 Lắp lại bo mạch interposer ổ đĩa quang trên phần đế máy tính.
- 2 Làm theo quy trình từ bước 3 đến bước 8 trong mục "Lắp lại phần đế máy [tính"](#page-46-0).

- 1 Lắp lại [bàn phím.](#page-40-0)
- 2 Lắp lại [card không dây.](#page-33-0)
- 3 Lắp lại ổ [đĩa c](#page-30-0)ứng.
- 4 Lắp lại nắ[p ph](#page-21-0)ần đế.
- 5 Lắp lại ổ [đĩa quang](#page-18-0).
- 6 Lắp lại [pin.](#page-14-0)

### <span id="page-50-0"></span>Tháo loa

C**Ả**NH BÁO: Tr**ướ**c khi thao tác bên trong máy tính, hãy đ**ọ**c các thông tin an toàn đi kèm v**ớ**i máy tính c**ủ**a b**ạ**n và làm theo các b**ướ**c trong m**ụ**c Tr**ướ**[c khi thao tác bên trong máy tính.](#page-9-0) Sau khi thao tác bên trong máy tính c**ủ**a b**ạ**n, hãy làm theo các h**ướ**ng d**ẫ**n trong m**ụ**c [Sau khi thao](#page-12-0) [tác bên trong máy tính](#page-12-0). Đ**ể** bi**ế**t thêm v**ề** các quy đ**ị**nh an toàn t**ố**t nh**ấ**t, hãy xem trang ch**ủ** v**ề** Tuân th**ủ** quy đ**ị**nh t**ạ**i dell.com/ regulatory\_compliance.

### Đi**ề**u ki**ệ**n tiên quy**ế**t

- 1 Tháo [pin](#page-13-0).
- 2 Tháo <u>ổ [đĩa quang](#page-15-0)</u>
- 3 Tháo nắ[p ph](#page-19-0)ần đế.
- 4 Tháo  $\dot{\text{o}}$  dĩa cứng.
- 5 Tháo [card không dây.](#page-31-0)
- 6 Tháo [bàn phím](#page-37-0).

### Quy trình

- 1 Làm theo quy trình từ bước 1 đến bước 7 trong mục "[Tháo ph](#page-41-0)ần đế máy [tính"](#page-41-0).
- 2 Lật phần đế máy tính lên.
- $3$  Ghi lại cách đi dây cáp loa và vị trí của các đệm cao su trên phần đế máy tính.

Nhấc loa cùng với dây cáp loa ra khỏi phần đế máy tính.

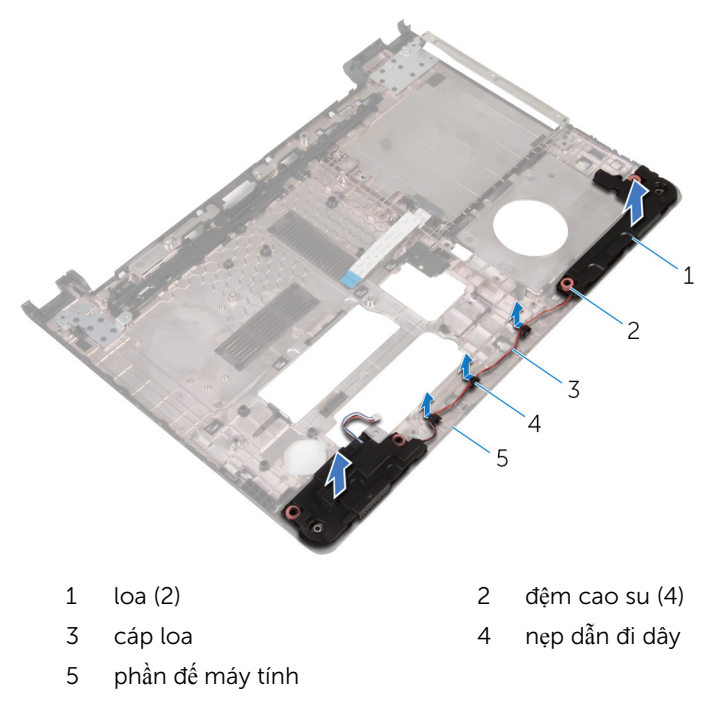

# <span id="page-52-0"></span>L**ắ**p l**ạ**i loa

C**Ả**NH BÁO: Tr**ướ**c khi thao tác bên trong máy tính, hãy đ**ọ**c các thông tin an toàn đi kèm v**ớ**i máy tính c**ủ**a b**ạ**n và làm theo các b**ướ**c trong m**ụ**c Tr**ướ**[c khi thao tác bên trong máy tính.](#page-9-0) Sau khi thao tác bên trong máy tính c**ủ**a b**ạ**n, hãy làm theo các h**ướ**ng d**ẫ**n trong m**ụ**c [Sau khi thao](#page-12-0) [tác bên trong máy tính](#page-12-0). Đ**ể** bi**ế**t thêm v**ề** các quy đ**ị**nh an toàn t**ố**t nh**ấ**t, hãy xem trang ch**ủ** v**ề** Tuân th**ủ** quy đ**ị**nh t**ạ**i dell.com/ regulatory\_compliance.

### Quy trình

- $1$  Dùng các mấu định vị trên phần đế máy tính, hãy đặt các loa lên phần đế máy tính.
- 2 Luồn dây cáp loa xuyên qua các nẹp dẫn đi dây trên phần đế máy tính.
- 3 Lắp lại các đệm cao su nếu chúng bị đẩy lên trong khi lắp lại các loa.
- 4 Làm theo quy trình từ bước 3 đến bước 8 trong mục "Lắp lại phần đế máy [tính"](#page-46-0).

- 1 Lắp lại [bàn phím.](#page-40-0)
- 2 Lắp lại [card không dây.](#page-33-0)
- 3 Lắp lại <u>ổ [đĩa c](#page-30-0)ứng</u>
- 4 Lắp lại nắ[p ph](#page-21-0)ần đế.
- 5 Lắp lại <u>ổ [đĩa quang](#page-18-0)</u>
- 6 Lắp lại [pin.](#page-14-0)

### <span id="page-53-0"></span>Tháo bo m**ạ**ch I/O

C**Ả**NH BÁO: Tr**ướ**c khi thao tác bên trong máy tính, hãy đ**ọ**c các thông tin an toàn đi kèm v**ớ**i máy tính c**ủ**a b**ạ**n và làm theo các b**ướ**c trong m**ụ**c Tr**ướ**[c khi thao tác bên trong máy tính.](#page-9-0) Sau khi thao tác bên trong máy tính c**ủ**a b**ạ**n, hãy làm theo các h**ướ**ng d**ẫ**n trong m**ụ**c [Sau khi thao](#page-12-0) [tác bên trong máy tính](#page-12-0). Đ**ể** bi**ế**t thêm v**ề** các quy đ**ị**nh an toàn t**ố**t nh**ấ**t, hãy xem trang ch**ủ** v**ề** Tuân th**ủ** quy đ**ị**nh t**ạ**i dell.com/ regulatory\_compliance.

### Đi**ề**u ki**ệ**n tiên quy**ế**t

- 1 Tháo [pin](#page-13-0).
- 2 Tháo <u>ổ [đĩa quang](#page-15-0)</u>
- 3 Tháo nắ[p ph](#page-19-0)ần đế.
- 4 Tháo  $\dot{\text{o}}$  dĩa cứng.
- 5 Tháo [card không dây.](#page-31-0)
- 6 Tháo [bàn phím](#page-37-0).
- 7 Làm theo quy trình từ bước 1 đến bước 7 trong mục "[Tháo ph](#page-41-0)ần đế máy [tính"](#page-41-0).

### Quy trình

- 1 Tháo con vít đang giữ bo mạch I/O vào cụm chỗ dựa tay.
- 2 Nhấc bo mạch I/O ra và lật nó lại.
- 3 Nhấc chốt lên và dùng mấu kéo để ngắt đấu nối dây cáp bo mạch I/O ra khỏi bo mạch I/O.

4 Nhấc bo mạch I/O ra khỏi cụm chỗ dựa tay.

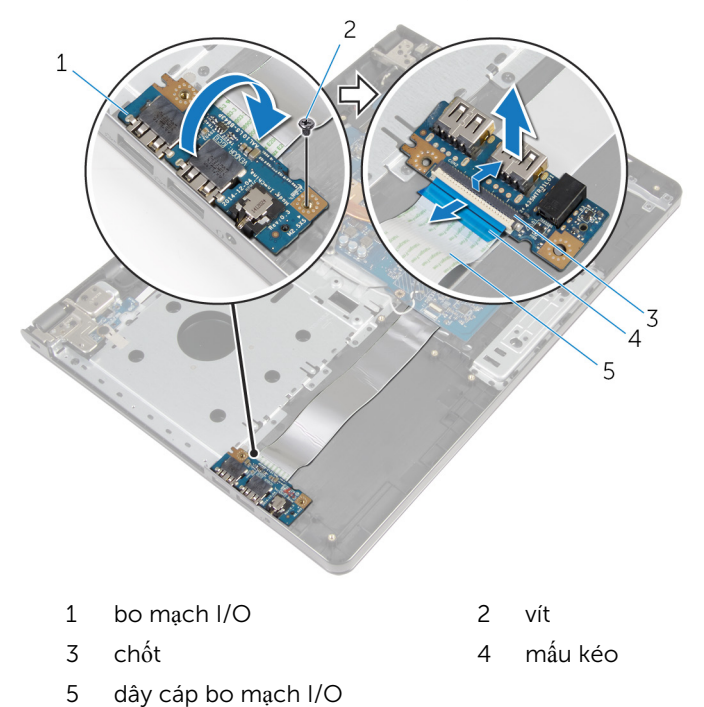

# <span id="page-55-0"></span>L**ắ**p l**ạ**i bo m**ạ**ch I/O

C**Ả**NH BÁO: Tr**ướ**c khi thao tác bên trong máy tính, hãy đ**ọ**c các thông tin an toàn đi kèm v**ớ**i máy tính c**ủ**a b**ạ**n và làm theo các b**ướ**c trong m**ụ**c Tr**ướ**[c khi thao tác bên trong máy tính.](#page-9-0) Sau khi thao tác bên trong máy tính c**ủ**a b**ạ**n, hãy làm theo các h**ướ**ng d**ẫ**n trong m**ụ**c [Sau khi thao](#page-12-0) [tác bên trong máy tính](#page-12-0). Đ**ể** bi**ế**t thêm v**ề** các quy đ**ị**nh an toàn t**ố**t nh**ấ**t, hãy xem trang ch**ủ** v**ề** Tuân th**ủ** quy đ**ị**nh t**ạ**i dell.com/ regulatory\_compliance.

#### Quy trình

- 1 Trượt dây cáp bo mạch I/O vào trong đầu nối cáp bo mạch I/O và nhấn chốt xuống để giữ chặt dây cáp.
- 2 Lật bo mạch I/O lại và căn chỉnh lỗ vít trên bo mạch I/O với lỗ vít trên cụm chỗ dựa tay.
- 3 Lắp lại con vít nhằm gắn chặt bo mạch I/O vào cụm chỗ dựa tay.

- **1** Làm theo quy trình từ bước 3 đến bước 8 trong mục "<u>Lắp lại phần đế máy</u> [tính"](#page-46-0).
- 2 Lắp lại [bàn phím.](#page-40-0)
- 3 Lắp lại [card không dây.](#page-33-0)
- 4 Lắp lại  $\dot{\delta}$  [đĩa c](#page-30-0)ứng.
- 5 Lắp lại nắ[p ph](#page-21-0)ần đế.
- 6 Lắp lại ổ [đĩa quang](#page-18-0).
- 7 Lắp lại [pin.](#page-14-0)

## Tháo c**ụ**m t**ả**n nhi**ệ**t

C**Ả**NH BÁO: Tr**ướ**c khi thao tác bên trong máy tính, hãy đ**ọ**c các thông tin an toàn đi kèm v**ớ**i máy tính c**ủ**a b**ạ**n và làm theo các b**ướ**c trong m**ụ**c Tr**ướ**[c khi thao tác bên trong máy tính.](#page-9-0) Sau khi thao tác bên trong máy tính c**ủ**a b**ạ**n, hãy làm theo các h**ướ**ng d**ẫ**n trong m**ụ**c [Sau khi thao](#page-12-0) [tác bên trong máy tính](#page-12-0). Đ**ể** bi**ế**t thêm v**ề** các quy đ**ị**nh an toàn t**ố**t nh**ấ**t, hãy xem trang ch**ủ** v**ề** Tuân th**ủ** quy đ**ị**nh t**ạ**i dell.com/ regulatory\_compliance.

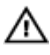

C**Ả**NH BÁO: T**ả**n nhi**ệ**t có th**ể** nóng lên trong quá trình ho**ạ**t đ**ộ**ng bình th**ườ**ng. Hãy ch**ờ** đ**ủ** th**ờ**i gian đ**ể** b**ộ** t**ả**n nhi**ệ**t ngu**ộ**i l**ạ**i tr**ướ**c khi ch**ạ**m vào nó.

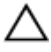

TH**Ậ**N TR**Ọ**NG: Nh**ằ**m đ**ả**m b**ả**o làm mát t**ố**i đa cho b**ộ** vi x**ử** lý, không đ**ượ**c ch**ạ**m vào các vùng truy**ề**n nhi**ệ**t trên t**ả**n nhi**ệ**t. D**ầ**u trong da tay c**ủ**a b**ạ**n có th**ể** làm gi**ả**m kh**ả** năng truy**ề**n nhi**ệ**t c**ủ**a keo t**ả**n nhi**ệ**t.

### Đi**ề**u ki**ệ**n tiên quy**ế**t

- 1 Tháo [pin](#page-13-0).
- **2** Tháo  $\dot{\text{o}}$  dĩa quang.
- 3 Tháo nắ[p ph](#page-19-0)ần đế.
- 4 Tháo  $\dot{\text{o}}$  dĩa cứng.
- 5 Tháo [card không dây.](#page-31-0)
- 6 Tháo [bàn phím](#page-37-0).
- 7 Làm theo quy trình từ bước 1 đến bước 7 trong mục "[Tháo ph](#page-41-0)ần đế máy [tính"](#page-41-0).

### Quy trình

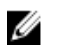

GHI CHÚ: Số lượng vít và bề ngoài cụm tản nhiệt có thể trông khác với máy tính của bạn tùy thuộc vào cấu hình bạn đã đặt hàng.

- 1 Ngắt đấu nối dây cáp quạt ra khỏi bo mạch hệ thống.
- 2 Theo thứ tự lần lượt (được chỉ báo trên cụm tản nhiệt), hãy nới lỏng các vít cố định đang gắn cụm tản nhiệt vào bo mạch hệ thống.
- **3** Theo thứ tự lần lượt (được chỉ báo trên cụm tản nhiệt), hãy tháo các vít đang gắn cụm tản nhiệt vào bo mạch hệ thống.

Nhấc cụm tản nhiệt ra khỏi bo mạch hệ thống.

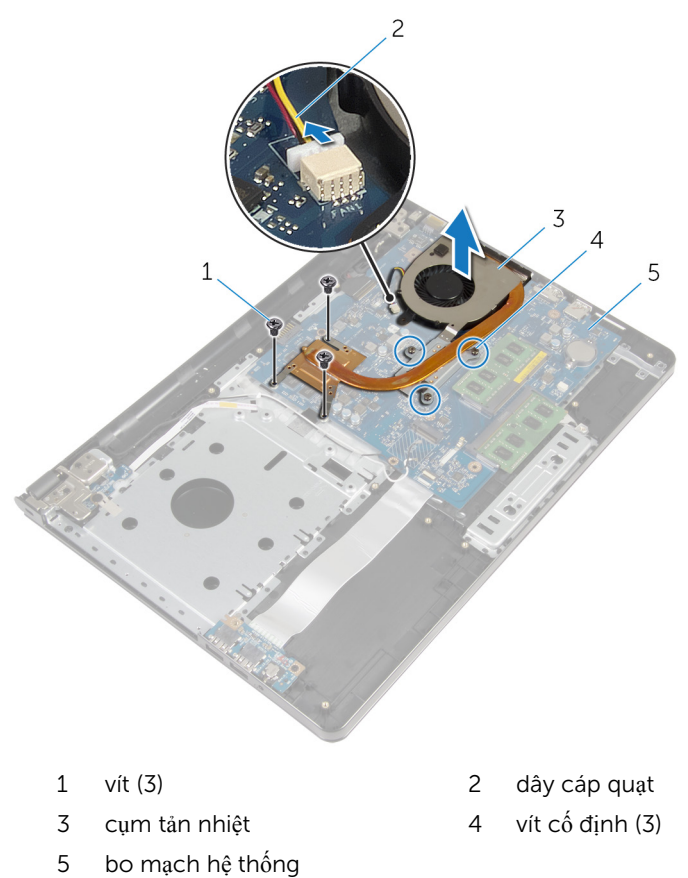

# L**ắ**p l**ạ**i c**ụ**m t**ả**n nhi**ệ**t

C**Ả**NH BÁO: Tr**ướ**c khi thao tác bên trong máy tính, hãy đ**ọ**c các thông tin an toàn đi kèm v**ớ**i máy tính c**ủ**a b**ạ**n và làm theo các b**ướ**c trong m**ụ**c Tr**ướ**[c khi thao tác bên trong máy tính.](#page-9-0) Sau khi thao tác bên trong máy tính c**ủ**a b**ạ**n, hãy làm theo các h**ướ**ng d**ẫ**n trong m**ụ**c [Sau khi thao](#page-12-0) [tác bên trong máy tính](#page-12-0). Đ**ể** bi**ế**t thêm v**ề** các quy đ**ị**nh an toàn t**ố**t nh**ấ**t, hãy xem trang ch**ủ** v**ề** Tuân th**ủ** quy đ**ị**nh t**ạ**i dell.com/ regulatory\_compliance.

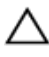

#### TH**Ậ**N TR**Ọ**NG: Căn ch**ỉ**nh t**ả**n nhi**ệ**t không chính xác có th**ể** làm h**ư**  h**ỏ**ng bo m**ạ**ch h**ệ** th**ố**ng và b**ộ** vi x**ử** lý.

GHI CHÚ: Có thể tái sử dụng keo tản nhiệt ban đầu nếu bo mạch hệ thống và quạt ban đầu được lắp đặt cùng nhau. Nếu bo mạch hệ thống hoặc quạt được lắp lại, hãy sử dụng tấm tản nhiệt đi kèm trong bộ dụng cụ để đảm bảo đạt được độ dẫn nhiệt cần thiết.

### Quy trình

- 1 Đặt cụm tản nhiệt lên trên bo mạch hệ thống.
- 2 Căn chỉnh các lỗ vít trên cụm tản nhiệt với các lỗ vít trên bo mạch hệ thống.
- 3 Theo thứ tự lần lượt (được chỉ báo trên cụm tản nhiệt), hãy lắp lại các vít để gắn cụm tản nhiệt vào bo mạch hệ thống.
- 4 Theo thứ tự lần lượt (được chỉ báo trên cụm tản nhiệt), hãy vặn chặt các vít cố định để gắn cụm tản nhiệt vào bo mạch hệ thống.
- 5 Đấu nối dây cáp quạt vào bo mạch hệ thống.

- 1 Làm theo quy trình từ bước 3 đến bước 8 trong mục "Lắp lại phần đế máy [tính"](#page-46-0).
- 2 Lắp lại [bàn phím.](#page-40-0)
- 3 Lắp lại [card không dây.](#page-33-0)
- 4 Lắp lại ổ [đĩa c](#page-30-0)ứng.
- 5 Lắp lại nắ[p ph](#page-21-0)ần đế.
- 6 Lắp lại <u>ổ [đĩa quang](#page-18-0)</u>
- 7 Lắp lại [pin.](#page-14-0)

## Tháo mô-đun nút ngu**ồ**n

C**Ả**NH BÁO: Tr**ướ**c khi thao tác bên trong máy tính, hãy đ**ọ**c các thông tin an toàn đi kèm v**ớ**i máy tính c**ủ**a b**ạ**n và làm theo các b**ướ**c trong m**ụ**c Tr**ướ**[c khi thao tác bên trong máy tính.](#page-9-0) Sau khi thao tác bên trong máy tính c**ủ**a b**ạ**n, hãy làm theo các h**ướ**ng d**ẫ**n trong m**ụ**c [Sau khi thao](#page-12-0) [tác bên trong máy tính](#page-12-0). Đ**ể** bi**ế**t thêm v**ề** các quy đ**ị**nh an toàn t**ố**t nh**ấ**t, hãy xem trang ch**ủ** v**ề** Tuân th**ủ** quy đ**ị**nh t**ạ**i dell.com/ regulatory\_compliance.

### Đi**ề**u ki**ệ**n tiên quy**ế**t

- 1 Tháo [pin](#page-13-0).
- 2 Tháo <u>ổ [đĩa quang](#page-15-0)</u>
- 3 Tháo nắ[p ph](#page-19-0)ần đế.
- 4 Tháo  $\dot{\text{o}}$  dĩa cứng.
- 5 Tháo [card không dây.](#page-31-0)
- 6 Tháo [bàn phím](#page-37-0).
- 7 Làm theo quy trình từ bước 1 đến bước 7 trong mục "[Tháo ph](#page-41-0)ần đế máy [tính"](#page-41-0).

### Quy trình

- 1 Lật máy tính lên và mở màn hình ra.
- 2 Ngắt đấu nối cáp bo mạch nút nguồn ra khỏi bo mạch hệ thống.

3 Trượt dây cáp bo mạch nút nguồn ra xuyên qua khe trên cụm chỗ dựa tay.

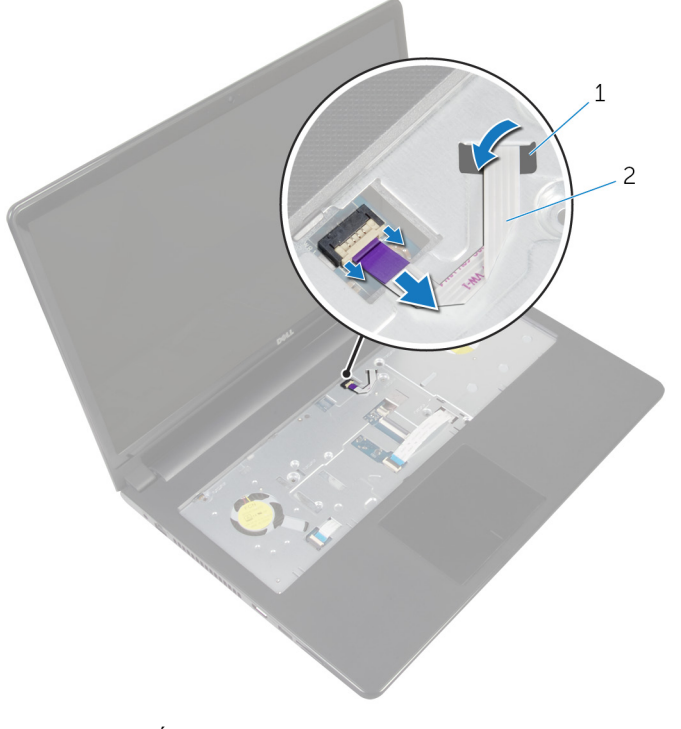

- 1 khe cắm 2 dây cáp bo mạch nút nguồn
- 4 Đóng màn hình lại và lật máy tính lên.
- 5 Tháo con vít đang giữ bo mạch nút nguồn vào cụm chỗ dựa tay.
- 6 Lột lớp băng dính khỏi bo mạch nút nguồn.

Nhấc bo mạch nút nguồn theo góc nghiêng cùng với dây cáp của nó ra khỏi cụm chỗ dựa tay.

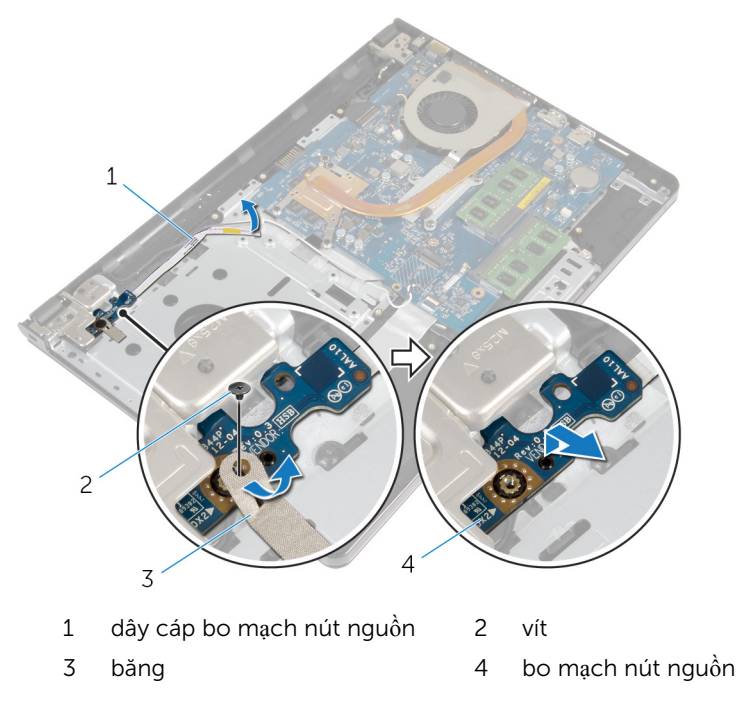

# L**ắ**p l**ạ**i mô-đun nút ngu**ồ**n

C**Ả**NH BÁO: Tr**ướ**c khi thao tác bên trong máy tính, hãy đ**ọ**c các thông tin an toàn đi kèm v**ớ**i máy tính c**ủ**a b**ạ**n và làm theo các b**ướ**c trong m**ụ**c Tr**ướ**[c khi thao tác bên trong máy tính.](#page-9-0) Sau khi thao tác bên trong máy tính c**ủ**a b**ạ**n, hãy làm theo các h**ướ**ng d**ẫ**n trong m**ụ**c [Sau khi thao](#page-12-0) [tác bên trong máy tính](#page-12-0). Đ**ể** bi**ế**t thêm v**ề** các quy đ**ị**nh an toàn t**ố**t nh**ấ**t, hãy xem trang ch**ủ** v**ề** Tuân th**ủ** quy đ**ị**nh t**ạ**i dell.com/ regulatory\_compliance.

#### Quy trình

- 1 Căn chỉnh lỗ vít trên bo mạch nút nguồn với lỗ vít trên cụm chỗ dựa tay.
- 2 Dán băng dính lên bo mạch nút nguồn.
- 3 Lắp lại con vít nhằm gắn chặt bo mạch nút nguồn vào cụm chỗ dựa tay.
- 4 Trượt dây cáp xuyên qua khe trên cụm chỗ dựa tay.
- 5 Lật máy tính lên và mở màn hình ra.
- 6 Đấu nối dây cáp bo mạch nút nguồn vào bo mạch hệ thống.

- 1 Làm theo quy trình từ bước 3 đến bước 8 trong mục "Lắp lại phần đế máy [tính"](#page-46-0).
- 2 Lắp lại [bàn phím.](#page-40-0)
- 3 Lắp lại [card không dây.](#page-33-0)
- 4 Lắp lại <u>ổ [đĩa c](#page-30-0)ứng</u>.
- 5 Lắp lại nắ[p ph](#page-21-0)ần đế.
- 6 Lắp lại  $\dot{\delta}$  [đĩa quang](#page-18-0).
- 7 Lắp lại [pin.](#page-14-0)

## Tháo bo m**ạ**ch h**ệ** th**ố**ng

C**Ả**NH BÁO: Tr**ướ**c khi thao tác bên trong máy tính, hãy đ**ọ**c các thông tin an toàn đi kèm v**ớ**i máy tính c**ủ**a b**ạ**n và làm theo các b**ướ**c trong m**ụ**c Tr**ướ**[c khi thao tác bên trong máy tính.](#page-9-0) Sau khi thao tác bên trong máy tính c**ủ**a b**ạ**n, hãy làm theo các h**ướ**ng d**ẫ**n trong m**ụ**c [Sau khi thao](#page-12-0) [tác bên trong máy tính](#page-12-0). Đ**ể** bi**ế**t thêm v**ề** các quy đ**ị**nh an toàn t**ố**t nh**ấ**t, hãy xem trang ch**ủ** v**ề** Tuân th**ủ** quy đ**ị**nh t**ạ**i dell.com/ regulatory\_compliance.

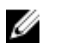

GHI CHÚ: Thẻ Bảo trì máy tính của bạn được để trong bo mạch hệ thống. Bạn phải nhập Thẻ Bảo trì này trong chương trình cài đặt BIOS sau khi bạn gắn lại bo mạch hệ thống.

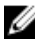

GHI CHÚ: Lắp lại bo mạch hệ thống sẽ loại bỏ bất cứ thay đổi nào bạn đã thực hiện cho BIOS bằng chương trình cài đặt BIOS. Bạn phải thực hiện lại các thay đổi mong muốn sau khi lắp lại bo mạch hệ thống.

Ø GHI CHÚ: Trước khi ngắt đấu nối các dây cáp khỏi bo mạch hệ thống, hãy ghi lại vị trí các đầu nối để bạn có thể đấu nối lại chúng chính xác sau khi lắp lại bo mạch hệ thống.

### Đi**ề**u ki**ệ**n tiên quy**ế**t

- 1 Tháo [pin](#page-13-0).
- 2 Tháo ổ [đĩa quang](#page-15-0).
- 3 Tháo nắ[p ph](#page-19-0)ần đế.
- 4 Tháo ổ [đĩa c](#page-26-0)ứng.
- 5 Tháo [card không dây.](#page-31-0)
- 6 Tháo [bàn phím](#page-37-0).
- 7 Làm theo quy trình từ bước 1 đến bước 7 trong mục "[Tháo ph](#page-41-0)ần đế máy [tính"](#page-41-0).
- 8 Tháo bo mạ[ch I/O.](#page-53-0)

### Quy trình

- 1 Lật máy tính lên và mở màn hình ra.
- 2 Ngắt đấu nối cáp bo mạch nút nguồn ra khỏi bo mạch hệ thống.

3 Nhấc chốt lên và tháo dây cáp bàn di chuột ra khỏi đầu nối trên bo mạch hệ thống.

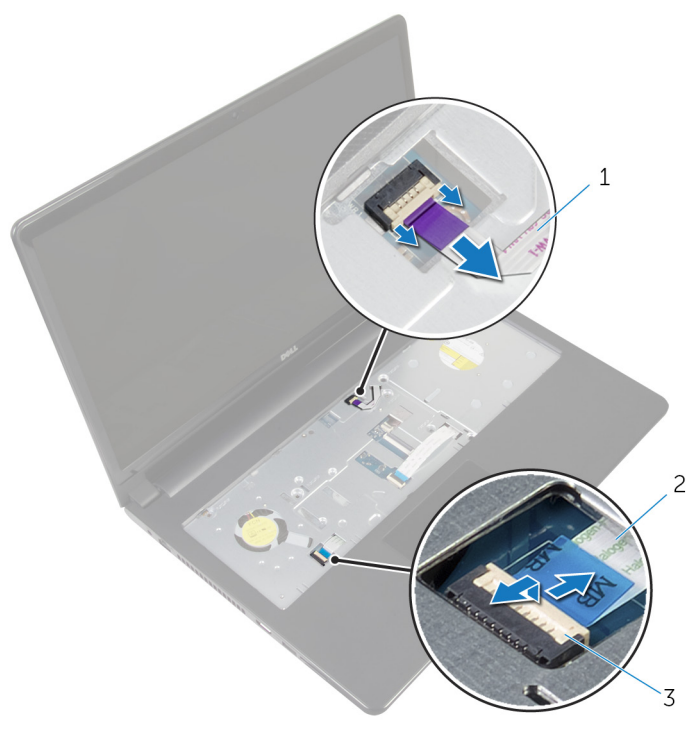

- dây cáp bo mạch nút nguồn 2 dây cáp nút nguồn
- chốt
- Đóng panel màn hình lại và lật máy tính lên.
- Nhấc chốt lên và tháo dây cáp màn hình ra khỏi đầu nối trên bo mạch hệ thống.

Tháo con vít đang giữ chặt bo mạch hệ thống vào cụm chỗ dựa tay.

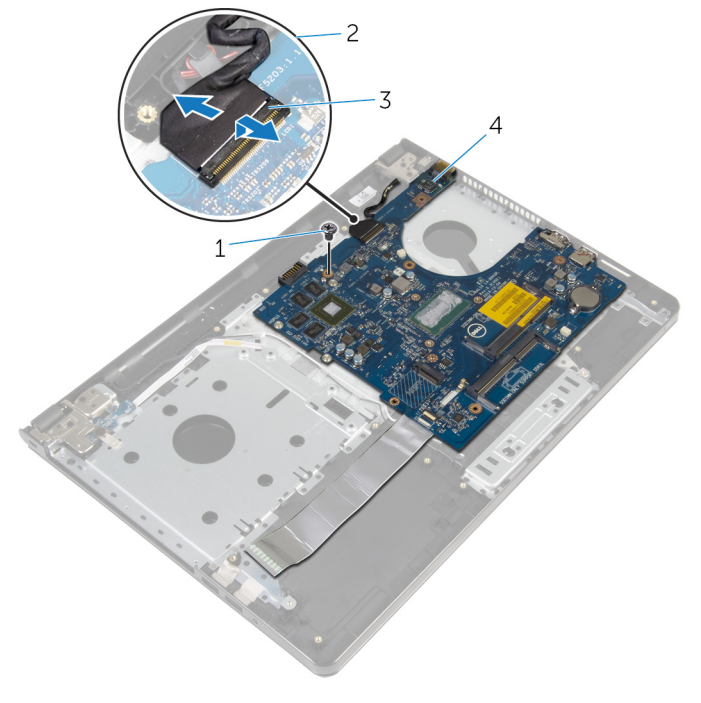

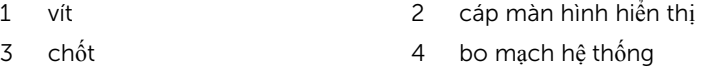

Cẩn thận nhấc bo mạch hệ thống ra khỏi mép bên trong và gỡ các cổng ra khỏi các khe cắm trên cụm chỗ dựa tay.

#### Lật bo mạch hệ thống lên.

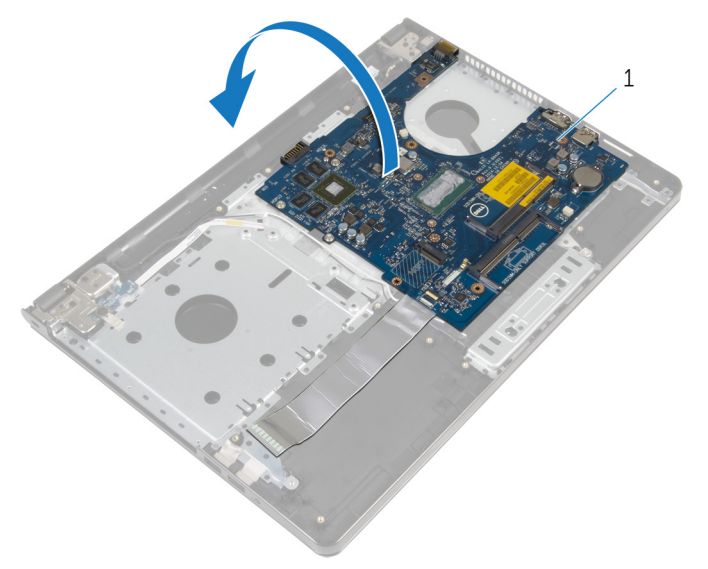

- bo mạch hệ thống
- Nhấc chốt lên và tháo dây cáp bo mạch I/O ra khỏi bo mạch hệ thống.
- Ngắt đấu nối cáp cổng bộ chuyển đổi nguồn ra khỏi bo mạch hệ thống.

11 Nhấc bo mạch hệ thống ra khỏi cụm chỗ dựa tay.

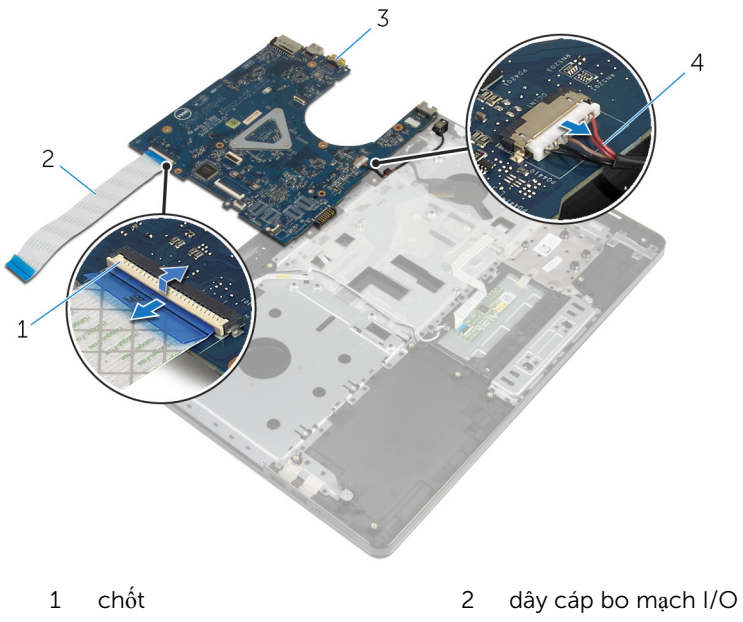

3 bo mạch hệ thống  $\frac{4}{4}$  cáp công bộ chuyển đổi nguồn

# L**ắ**p l**ạ**i bo m**ạ**ch h**ệ** th**ố**ng

C**Ả**NH BÁO: Tr**ướ**c khi thao tác bên trong máy tính, hãy đ**ọ**c các thông tin an toàn đi kèm v**ớ**i máy tính c**ủ**a b**ạ**n và làm theo các b**ướ**c trong m**ụ**c Tr**ướ**[c khi thao tác bên trong máy tính.](#page-9-0) Sau khi thao tác bên trong máy tính c**ủ**a b**ạ**n, hãy làm theo các h**ướ**ng d**ẫ**n trong m**ụ**c [Sau khi thao](#page-12-0) [tác bên trong máy tính](#page-12-0). Đ**ể** bi**ế**t thêm v**ề** các quy đ**ị**nh an toàn t**ố**t nh**ấ**t, hãy xem trang ch**ủ** v**ề** Tuân th**ủ** quy đ**ị**nh t**ạ**i dell.com/ regulatory\_compliance.

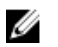

GHI CHÚ: Thẻ Bảo trì máy tính của bạn được để trong bo mạch hệ thống. Bạn phải nhập Thẻ Bảo trì này trong chương trình cài đặt BIOS sau khi bạn gắn lại bo mạch hệ thống.

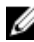

GHI CHÚ: Lắp lại bo mạch hệ thống sẽ loại bỏ bất cứ thay đổi nào bạn đã thực hiện cho BIOS bằng chương trình cài đặt BIOS. Bạn phải thực hiện lại các thay đổi mong muốn sau khi lắp lại bo mạch hệ thống.

#### Quy trình

- 1 Đấu nối dây cáp cổng bộ chuyển đổi nguồn vào bo mạch hệ thống.
- 2 Trượt cáp bo mạch I/O vào trong đầu nối và nhấn chốt xuống để cố định dây cáp vào bo mạch hệ thống.
- 3 Lật bo mạch hệ thống lên.
- 4 Trượt các cổng trên bo mạch hệ thống vào trong các khe trên cụm chỗ dựa tay và đặt bo mạch hệ thống lên cụm chỗ dựa tay.
- 5 Căn chỉnh lỗ vít trên bo mạch hệ thống với lỗ vít trên cụm chỗ dựa tay.
- 6 Lắp lại con vít nhằm giữ chặt bo mạch hệ thống vào cụm chỗ dựa tay.
- 7 Trượt dây cáp màn hình vào trong đầu nối và nhấn chốt xuống để cố định dây cáp vào bo mạch hệ thống.
- 8 Lật máy tính lên và mở màn hình ra.
- **9** Trượt dây cáp bàn di chuột vào trong đầu nối và nhấn chốt xuống để cố định dây cáp.
- 10 Đấu nối dây cáp bo mạch nút nguồn vào bo mạch hệ thống.

### Sau các đi**ề**u ki**ệ**n tiên quy**ế**t

1 Lắp lại bo mạ[ch I/O.](#page-55-0)

- 2 Làm theo quy trình từ bước 3 đến bước 8 trong mục "Lắp lại phần đế máy [tính"](#page-46-0).
- 3 Lắp lại [bàn phím.](#page-40-0)
- 4 Lắp lại [card không dây.](#page-33-0)
- 5 Lắp lại <u>ổ [đĩa c](#page-30-0)ứng</u>.
- 6 Lắp lại nắ[p ph](#page-21-0)ần đế.
- 7 Lắp lại <u>ổ [đĩa quang](#page-18-0)</u>.
- 8 Lắp lại [pin.](#page-14-0)

### Tháo c**ụ**m màn hình

C**Ả**NH BÁO: Tr**ướ**c khi thao tác bên trong máy tính, hãy đ**ọ**c các thông tin an toàn đi kèm v**ớ**i máy tính c**ủ**a b**ạ**n và làm theo các b**ướ**c trong m**ụ**c Tr**ướ**[c khi thao tác bên trong máy tính.](#page-9-0) Sau khi thao tác bên trong máy tính c**ủ**a b**ạ**n, hãy làm theo các h**ướ**ng d**ẫ**n trong m**ụ**c [Sau khi thao](#page-12-0) [tác bên trong máy tính](#page-12-0). Đ**ể** bi**ế**t thêm v**ề** các quy đ**ị**nh an toàn t**ố**t nh**ấ**t, hãy xem trang ch**ủ** v**ề** Tuân th**ủ** quy đ**ị**nh t**ạ**i dell.com/ regulatory\_compliance.

### Đi**ề**u ki**ệ**n tiên quy**ế**t

- 1 Tháo [pin](#page-13-0).
- 2 Tháo <u>ổ [đĩa quang](#page-15-0)</u>
- 3 Tháo nắ[p ph](#page-19-0)ần đế.
- 4 Tháo  $\dot{\text{o}}$  dĩa cứng.
- 5 Tháo [card không dây.](#page-31-0)
- 6 Tháo [bàn phím](#page-37-0).
- 7 Làm theo quy trình từ bước 1 đến bước 7 trong mục "[Tháo ph](#page-41-0)ần đế máy [tính"](#page-41-0).

### Quy trình

- 1 Ghi lại cách đi dây cáp ăng-ten và tháo cáp đó ra khỏi nẹp dẫn đi dây của nó.
- 2 Nhấc chốt lên và tháo dây cáp màn hình ra khỏi bo mạch hệ thống.

3 Ghi lại cách đi dây cáp màn hình và tháo cáp đó ra khỏi nẹp dẫn đi dây của nó.

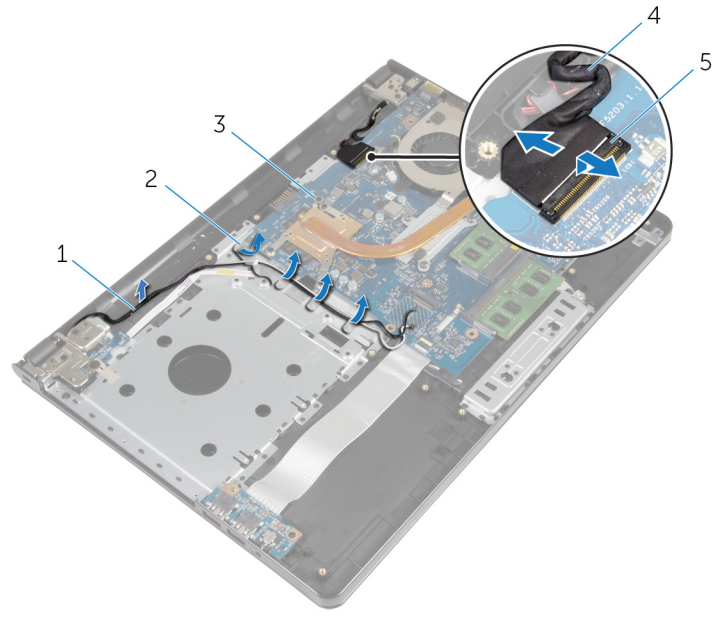

- 1 dây cáp ăng-ten 2 nẹp dẫn đi dây
- 
- 5 chốt
- 
- 4 Lật máy tính lên. 5 Mở màn hình ra theo một góc 90 độ.
- 6 Đặt máy tính lên mép bàn sao cho cụm chỗ dựa tay nằm trên bàn và cụm màn hình nhô ra khỏi mép bàn với các khớp xoay màn hình hướng lên trên.
- 7 Tháo các vít đang gắn khớp xoay màn hình vào cụm chỗ dựa tay.
- 
- 3 bo mạch hệ thống  $\frac{4}{3}$  cáp màn hình hiển thị
Nhấc cụm màn hình ra khỏi cụm chỗ dựa tay.

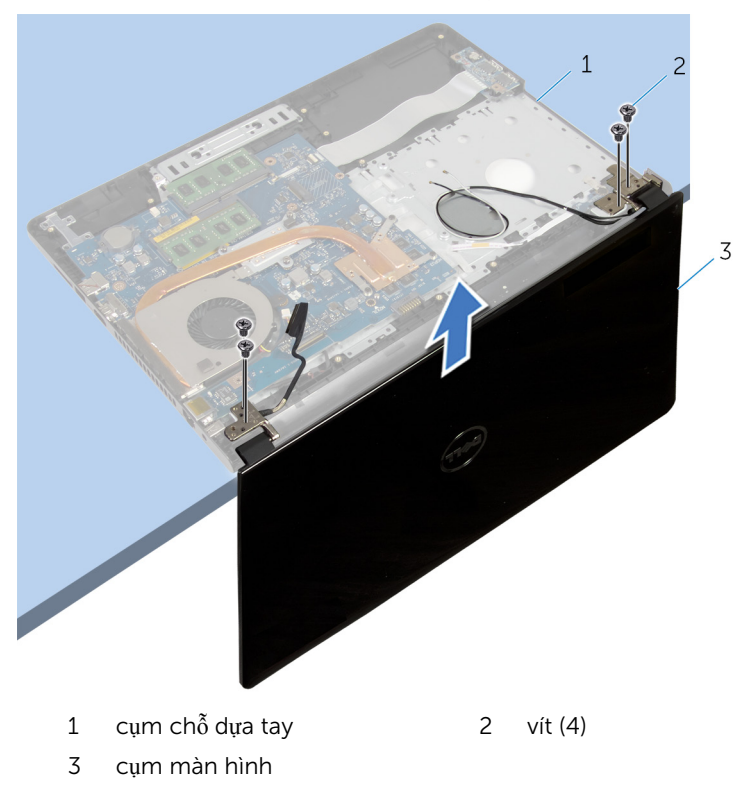

# <span id="page-73-0"></span>L**ắ**p l**ạ**i c**ụ**m màn hình

C**Ả**NH BÁO: Tr**ướ**c khi thao tác bên trong máy tính, hãy đ**ọ**c các thông tin an toàn đi kèm v**ớ**i máy tính c**ủ**a b**ạ**n và làm theo các b**ướ**c trong m**ụ**c Tr**ướ**[c khi thao tác bên trong máy tính.](#page-9-0) Sau khi thao tác bên trong máy tính c**ủ**a b**ạ**n, hãy làm theo các h**ướ**ng d**ẫ**n trong m**ụ**c [Sau khi thao](#page-12-0) [tác bên trong máy tính](#page-12-0). Đ**ể** bi**ế**t thêm v**ề** các quy đ**ị**nh an toàn t**ố**t nh**ấ**t, hãy xem trang ch**ủ** v**ề** Tuân th**ủ** quy đ**ị**nh t**ạ**i dell.com/ regulatory\_compliance.

#### Quy trình

- 1 Dặt cụm chỗ dựa tay ở phần mép bàn với viên pin dạng đồng xu hướng ra xa mép.
- 2 Căn chỉnh các lỗ vít trên khớp xoay màn hình với các lỗ vít trên cụm chỗ dựa tay.
- 3 Lắp lại các vít nhằm giữ chặt các khớp xoay màn hình vào cụm chỗ dựa tay.
- 4 Đóng màn hình lại và lật máy tính lên.
- 5 Luồn dây cáp màn hình xuyên qua các nẹp dẫn đi dây trên cụm chỗ dựa tay.
- 6 Trượt dây cáp màn hình vào đầu nối và nhấn chốt xuống để kết nối dây cáp màn hình vào bo mạch hệ thống.
- 7 Luồn dây cáp ăng-ten xuyên qua các nẹp dẫn đi dây trên cụm chỗ dựa tay.

- 1 Làm theo quy trình từ bước 3 đến bước 8 trong mục "Lắp lại phần đế máy [tính"](#page-46-0).
- 2 Lắp lại [bàn phím.](#page-40-0)
- 3 Lắp lại [card không dây.](#page-33-0)
- 4 Lắp lại ổ [đĩa c](#page-30-0)ứng.
- 5 Lắp lại nắ[p ph](#page-21-0)ần đế.
- 6 Lắp lại ổ [đĩa quang](#page-18-0).
- 7 Lắp lại [pin.](#page-14-0)

# <span id="page-74-0"></span>Tháo khung bezel màn hình

C**Ả**NH BÁO: Tr**ướ**c khi thao tác bên trong máy tính, hãy đ**ọ**c các thông tin an toàn đi kèm v**ớ**i máy tính c**ủ**a b**ạ**n và làm theo các b**ướ**c trong m**ụ**c Tr**ướ**[c khi thao tác bên trong máy tính.](#page-9-0) Sau khi thao tác bên trong máy tính c**ủ**a b**ạ**n, hãy làm theo các h**ướ**ng d**ẫ**n trong m**ụ**c [Sau khi thao](#page-12-0) [tác bên trong máy tính](#page-12-0). Đ**ể** bi**ế**t thêm v**ề** các quy đ**ị**nh an toàn t**ố**t nh**ấ**t, hãy xem trang ch**ủ** v**ề** Tuân th**ủ** quy đ**ị**nh t**ạ**i dell.com/ regulatory\_compliance.

## Đi**ề**u ki**ệ**n tiên quy**ế**t

- 1 Tháo [pin](#page-13-0).
- 2 Tháo <u>ổ [đĩa quang](#page-15-0)</u>
- 3 Tháo nắ[p ph](#page-19-0)ần đế.
- 4 Tháo  $\dot{\text{o}}$  dĩa cứng.
- 5 Tháo [card không dây.](#page-31-0)
- 6 Tháo [bàn phím](#page-37-0).
- 7 Làm theo quy trình từ bước 1 đến bước 7 trong mục "[Tháo ph](#page-41-0)ần đế máy [tính"](#page-41-0).
- 8 Tháo cu[m màn hình](#page-70-0).

## Quy trình

1 Dùng ngón tay cẩn thận nạy lên mép bên trong của khung bezel màn hình.

Tháo khung bezel màn hình ra khỏi nắp lưng màn hình.

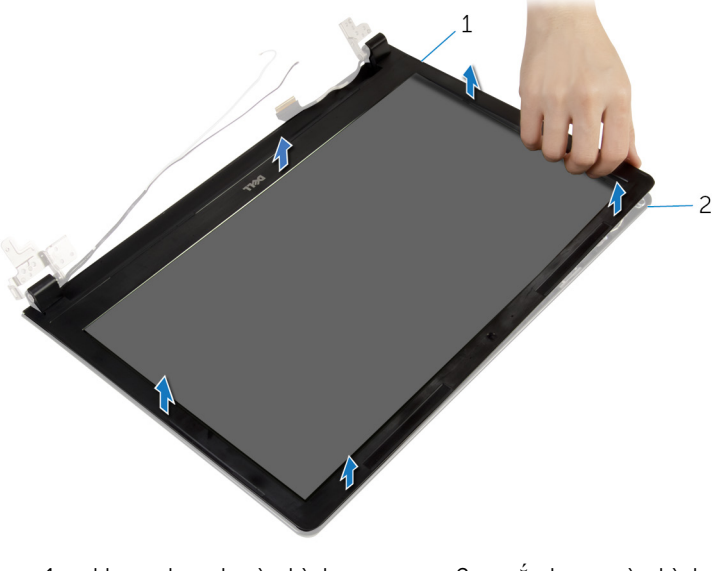

khung bezel màn hình 2 nắp lưng màn hình

# <span id="page-76-0"></span>L**ắ**p l**ạ**i khung bezel màn hình

C**Ả**NH BÁO: Tr**ướ**c khi thao tác bên trong máy tính, hãy đ**ọ**c các thông tin an toàn đi kèm v**ớ**i máy tính c**ủ**a b**ạ**n và làm theo các b**ướ**c trong m**ụ**c Tr**ướ**[c khi thao tác bên trong máy tính.](#page-9-0) Sau khi thao tác bên trong máy tính c**ủ**a b**ạ**n, hãy làm theo các h**ướ**ng d**ẫ**n trong m**ụ**c [Sau khi thao](#page-12-0) [tác bên trong máy tính](#page-12-0). Đ**ể** bi**ế**t thêm v**ề** các quy đ**ị**nh an toàn t**ố**t nh**ấ**t, hãy xem trang ch**ủ** v**ề** Tuân th**ủ** quy đ**ị**nh t**ạ**i dell.com/ regulatory\_compliance.

## Quy trình

Căn chỉnh khung bezel màn hình với nắp lưng màn hình hiển thị và nhẹ nhàng gắn khớp khung bezel màn hình vào vị trí.

- 1 Lắp lại cụ[m màn hình.](#page-73-0)
- 2 Làm theo quy trình từ bước 3 đến bước 8 trong mục "Lắp lại phần đế máy [tính"](#page-46-0).
- 3 Lắp lại [bàn phím.](#page-40-0)
- 4 Lắp lại [card không dây.](#page-33-0)
- 5 Lắp lại ổ [đĩa c](#page-30-0)ứng.
- 6 Lắp lại nắ[p ph](#page-21-0)ần đế.
- 7 Lắp lại ổ [đĩa quang](#page-18-0).
- 8 Lắp lại <u>pin</u>.

# <span id="page-77-0"></span>Tháo panel màn hình

C**Ả**NH BÁO: Tr**ướ**c khi thao tác bên trong máy tính, hãy đ**ọ**c các thông tin an toàn đi kèm v**ớ**i máy tính c**ủ**a b**ạ**n và làm theo các b**ướ**c trong m**ụ**c Tr**ướ**[c khi thao tác bên trong máy tính.](#page-9-0) Sau khi thao tác bên trong máy tính c**ủ**a b**ạ**n, hãy làm theo các h**ướ**ng d**ẫ**n trong m**ụ**c [Sau khi thao](#page-12-0) [tác bên trong máy tính](#page-12-0). Đ**ể** bi**ế**t thêm v**ề** các quy đ**ị**nh an toàn t**ố**t nh**ấ**t, hãy xem trang ch**ủ** v**ề** Tuân th**ủ** quy đ**ị**nh t**ạ**i dell.com/ regulatory\_compliance.

#### Đi**ề**u ki**ệ**n tiên quy**ế**t

- 1 Tháo [pin](#page-13-0).
- 2 Tháo <u>ổ [đĩa quang](#page-15-0)</u>
- 3 Tháo nắ[p ph](#page-19-0)ần đế.
- 4 Tháo  $\dot{\text{o}}$  dĩa cứng.
- 5 Tháo [card không dây.](#page-31-0)
- 6 Tháo [bàn phím](#page-37-0).
- 7 Làm theo quy trình từ bước 1 đến bước 7 trong mục "[Tháo ph](#page-41-0)ần đế máy [tính"](#page-41-0).
- 8 Tháo cu[m màn hình](#page-70-0).
- 9 Tháo [khung bezel màn hình.](#page-74-0)

## Quy trình

1 Tháo các vít đang gắn panel màn hình vào nắp lưng của màn hình hiển thị.

Nhẹ nhàng nhấc panel màn hình hiển thị lên và lật nó lại.

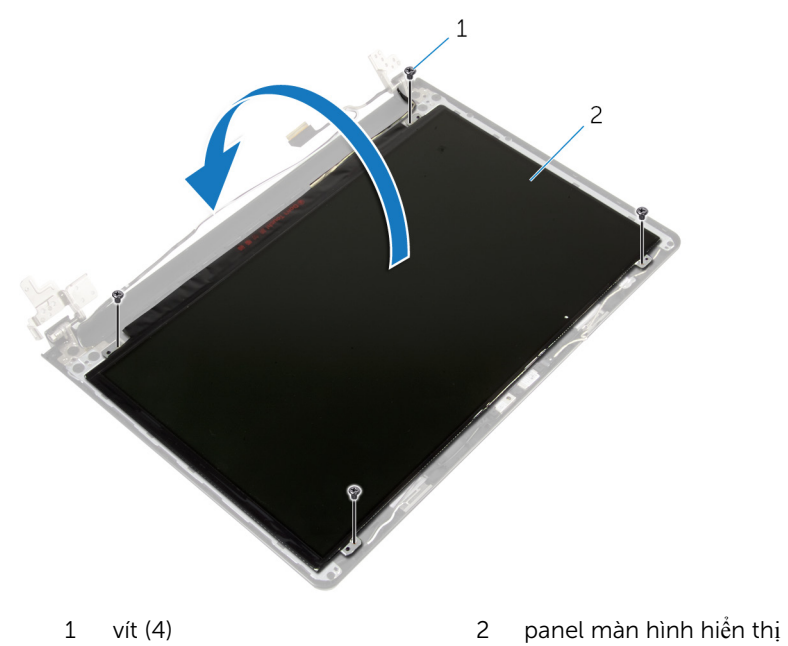

Lột lớp băng dính đang dán ngang dây cáp màn hình.

Ngắt đấu nối cáp màn hình ra khỏi đầu nối panel màn hình hiển thị.

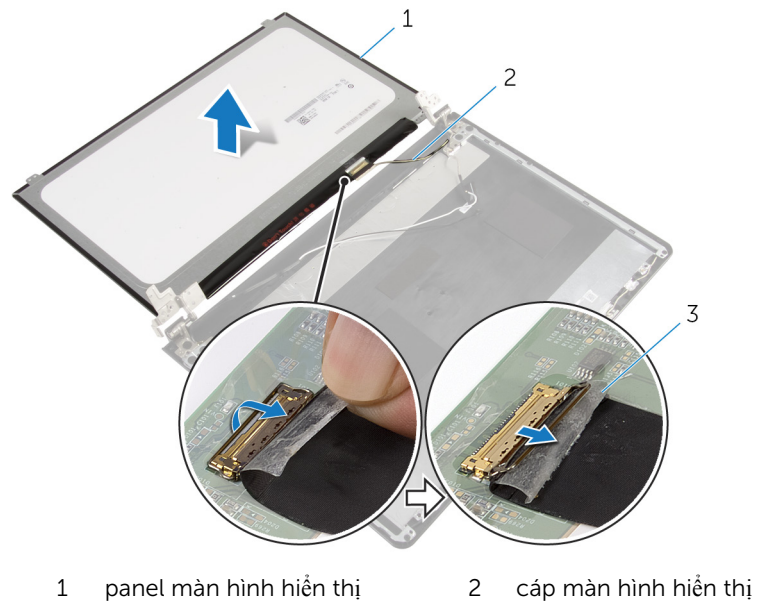

- băng
- Nhấc panel màn hình ra khỏi nắp lưng màn hình.

# <span id="page-80-0"></span>L**ắ**p l**ạ**i panel màn hình

C**Ả**NH BÁO: Tr**ướ**c khi thao tác bên trong máy tính, hãy đ**ọ**c các thông tin an toàn đi kèm v**ớ**i máy tính c**ủ**a b**ạ**n và làm theo các b**ướ**c trong m**ụ**c Tr**ướ**[c khi thao tác bên trong máy tính.](#page-9-0) Sau khi thao tác bên trong máy tính c**ủ**a b**ạ**n, hãy làm theo các h**ướ**ng d**ẫ**n trong m**ụ**c [Sau khi thao](#page-12-0) [tác bên trong máy tính](#page-12-0). Đ**ể** bi**ế**t thêm v**ề** các quy đ**ị**nh an toàn t**ố**t nh**ấ**t, hãy xem trang ch**ủ** v**ề** Tuân th**ủ** quy đ**ị**nh t**ạ**i dell.com/ regulatory\_compliance.

#### Quy trình

- 1 Đấu nối cáp màn hình vào đầu nối panel màn hình hiển thị.
- 2 Dán lớp băng dính nhằm giữ chặt dây cáp màn hình.
- 3 Nhẹ nhàng đặt panel màn hình lên trên nắp lưng màn hình và căn chỉnh các lỗ vít trên panel màn hình với các lỗ vít trên nắp lưng màn hình.
- 4 Lắp lại các vít để gắn panel màn hình vào nắp lưng màn hình hiển thị.

- 1 Lắp lại [khung bezel màn hình.](#page-76-0)
- 2 Lắp lại cụ[m màn hình.](#page-73-0)
- 3 Làm theo quy trình từ bước 3 đến bước 8 trong mục "Lắp lại phần đế máy [tính"](#page-46-0).
- 4 Lắp lại [bàn phím.](#page-40-0)
- 5 Lắp lại [card không dây.](#page-33-0)
- 6 Lắp lại ổ [đĩa c](#page-30-0)ứng.
- 7 Lắp lại nắ[p ph](#page-21-0)ần đế.
- 8 Lắp lại ổ [đĩa quang](#page-18-0).
- 9 Lắp lại [pin.](#page-14-0)

# <span id="page-81-0"></span>Tháo kh**ớ**p xoay màn hình

C**Ả**NH BÁO: Tr**ướ**c khi thao tác bên trong máy tính, hãy đ**ọ**c các thông tin an toàn đi kèm v**ớ**i máy tính c**ủ**a b**ạ**n và làm theo các b**ướ**c trong m**ụ**c Tr**ướ**[c khi thao tác bên trong máy tính.](#page-9-0) Sau khi thao tác bên trong máy tính c**ủ**a b**ạ**n, hãy làm theo các h**ướ**ng d**ẫ**n trong m**ụ**c [Sau khi thao](#page-12-0) [tác bên trong máy tính](#page-12-0). Đ**ể** bi**ế**t thêm v**ề** các quy đ**ị**nh an toàn t**ố**t nh**ấ**t, hãy xem trang ch**ủ** v**ề** Tuân th**ủ** quy đ**ị**nh t**ạ**i dell.com/ regulatory\_compliance.

#### Đi**ề**u ki**ệ**n tiên quy**ế**t

- 1 Tháo [pin](#page-13-0).
- 2 Tháo <u>ổ [đĩa quang](#page-15-0)</u>
- 3 Tháo nắ[p ph](#page-19-0)ần đế.
- 4 Tháo  $\dot{\text{o}}$  dĩa cứng.
- 5 Tháo [card không dây.](#page-31-0)
- 6 Tháo [bàn phím](#page-37-0).
- 7 Làm theo quy trình từ bước 1 đến bước 7 trong mục "[Tháo ph](#page-41-0)ần đế máy [tính"](#page-41-0).
- 8 Tháo cu[m màn hình](#page-70-0).
- 9 Tháo [khung bezel màn hình.](#page-74-0)
- 10 Tháo [panel màn hình](#page-77-0).

#### Quy trình

1 Tháo các vít đang gắn khớp xoay màn hình vào nắp lưng màn hình hiển thị.

Nhấc các khớp xoay ra khỏi nắp lưng màn hình.

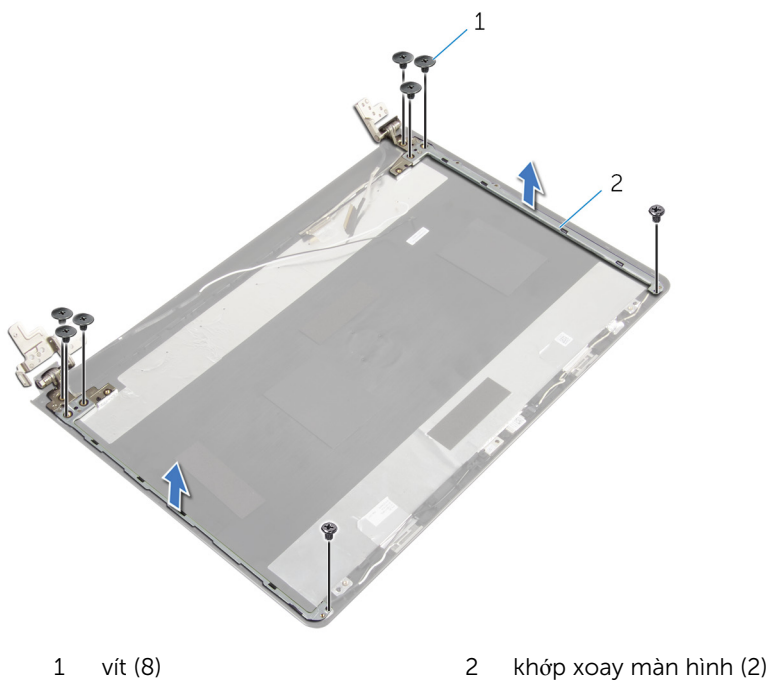

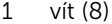

# <span id="page-83-0"></span>L**ắ**p l**ạ**i kh**ớ**p xoay màn hình

C**Ả**NH BÁO: Tr**ướ**c khi thao tác bên trong máy tính, hãy đ**ọ**c các thông tin an toàn đi kèm v**ớ**i máy tính c**ủ**a b**ạ**n và làm theo các b**ướ**c trong m**ụ**c Tr**ướ**[c khi thao tác bên trong máy tính.](#page-9-0) Sau khi thao tác bên trong máy tính c**ủ**a b**ạ**n, hãy làm theo các h**ướ**ng d**ẫ**n trong m**ụ**c [Sau khi thao](#page-12-0) [tác bên trong máy tính](#page-12-0). Đ**ể** bi**ế**t thêm v**ề** các quy đ**ị**nh an toàn t**ố**t nh**ấ**t, hãy xem trang ch**ủ** v**ề** Tuân th**ủ** quy đ**ị**nh t**ạ**i dell.com/ regulatory\_compliance.

#### Quy trình

- 1 Căn chỉnh các lỗ vít trên khớp xoay màn hình với các lỗ vít trên nắp lưng màn hình.
- 2 Lắp lại các vít để cố định các khớp xoay màn hình vào nắp lưng màn hình hiển thị.

- 1 Lắp lại [panel màn hình.](#page-80-0)
- 2 Lắp lại [khung bezel màn hình.](#page-76-0)
- 3 Lắp lại cụ[m màn hình.](#page-73-0)
- 4 Làm theo quy trình từ bước 3 đến bước 8 trong mục "Lắp lại phần đế máy [tính"](#page-46-0).
- 5 Lắp lại [bàn phím.](#page-40-0)
- 6 Lắp lại [card không dây.](#page-33-0)
- 7 Lắp lại ổ [đĩa c](#page-30-0)ứng.
- 8 Lắp lại nắ[p ph](#page-21-0)ần đế.
- 9 Lắp lại ổ [đĩa quang](#page-18-0).
- 10 Lắp lại [pin.](#page-14-0)

# <span id="page-84-0"></span>Tháo dây cáp màn hình

C**Ả**NH BÁO: Tr**ướ**c khi thao tác bên trong máy tính, hãy đ**ọ**c các thông tin an toàn đi kèm v**ớ**i máy tính c**ủ**a b**ạ**n và làm theo các b**ướ**c trong m**ụ**c Tr**ướ**[c khi thao tác bên trong máy tính.](#page-9-0) Sau khi thao tác bên trong máy tính c**ủ**a b**ạ**n, hãy làm theo các h**ướ**ng d**ẫ**n trong m**ụ**c [Sau khi thao](#page-12-0) [tác bên trong máy tính](#page-12-0). Đ**ể** bi**ế**t thêm v**ề** các quy đ**ị**nh an toàn t**ố**t nh**ấ**t, hãy xem trang ch**ủ** v**ề** Tuân th**ủ** quy đ**ị**nh t**ạ**i dell.com/ regulatory\_compliance.

#### Đi**ề**u ki**ệ**n tiên quy**ế**t

- 1 Tháo [pin](#page-13-0).
- 2 Tháo <u>ổ [đĩa quang](#page-15-0)</u>
- 3 Tháo nắ[p ph](#page-19-0)ần đế.
- 4 Tháo  $\dot{\text{o}}$  dĩa cứng.
- 5 Tháo [card không dây.](#page-31-0)
- 6 Tháo [bàn phím](#page-37-0).
- 7 Làm theo quy trình từ bước 1 đến bước 7 trong mục "[Tháo ph](#page-41-0)ần đế máy [tính"](#page-41-0).
- 8 Tháo cu[m màn hình](#page-70-0).
- 9 Tháo [khung bezel màn hình.](#page-74-0)
- 10 Tháo [panel màn hình](#page-77-0).
- 11 Tháo khớ[p xoay màn hình](#page-81-0).

### Quy trình

- 1 Ngắt kết nối dây cáp camera khỏi đầu nối trên mô-đun camera.
- 2 Lột lớp băng dính đang giữ cáp camera vào nắp lưng màn hình.
- 3 Ghi lại cách đi dây cáp camera và tháo dây cáp camera ra khỏi nắp lưng màn hình.

4 Ghi lại cách đi dây cáp màn hình và tháo cáp màn hình ra khỏi nắp lưng màn hình.

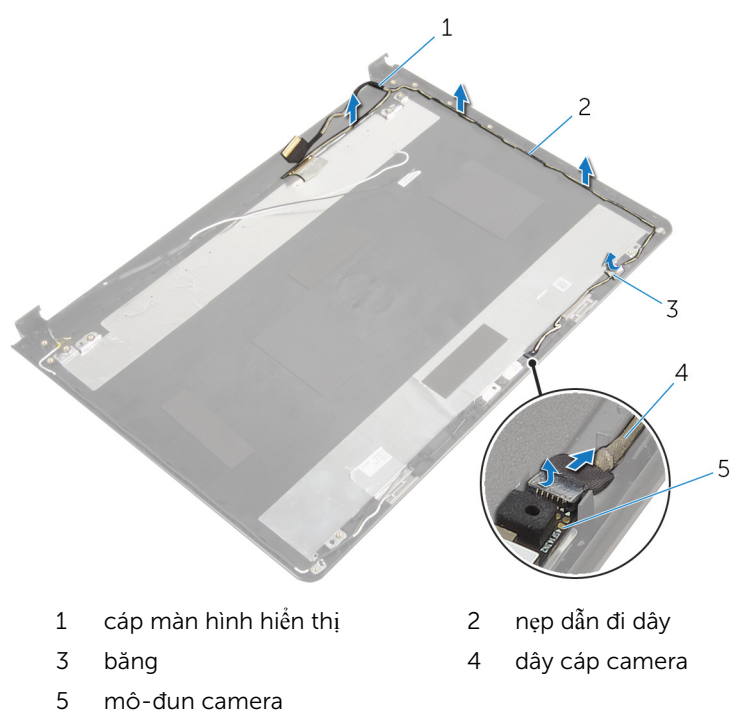

# <span id="page-86-0"></span>L**ắ**p l**ạ**i dây cáp màn hình

C**Ả**NH BÁO: Tr**ướ**c khi thao tác bên trong máy tính, hãy đ**ọ**c các thông tin an toàn đi kèm v**ớ**i máy tính c**ủ**a b**ạ**n và làm theo các b**ướ**c trong m**ụ**c Tr**ướ**[c khi thao tác bên trong máy tính.](#page-9-0) Sau khi thao tác bên trong máy tính c**ủ**a b**ạ**n, hãy làm theo các h**ướ**ng d**ẫ**n trong m**ụ**c [Sau khi thao](#page-12-0) [tác bên trong máy tính](#page-12-0). Đ**ể** bi**ế**t thêm v**ề** các quy đ**ị**nh an toàn t**ố**t nh**ấ**t, hãy xem trang ch**ủ** v**ề** Tuân th**ủ** quy đ**ị**nh t**ạ**i dell.com/ regulatory\_compliance.

#### Quy trình

- $1 -$  Luồn dây cáp màn hình xuyên qua các nẹp dẫn đi dây trên nắp lưng màn hình.
- 2 Luồn dây cáp camera xuyên qua các nẹp dẫn đi dây trên nắp lưng màn hình.
- 3 Dán lớp băng dính để giữ cáp camera vào nắp lưng màn hình.
- 4 Đấu nối dây cáp camera vào đầu nối trên mô-đun camera.

- 1 Lắp lại khớ[p xoay màn hình.](#page-83-0)
- 2 Lắp lại [panel màn hình.](#page-80-0)
- 3 Lắp lại [khung bezel màn hình.](#page-76-0)
- 4 Lắp lại cụ[m màn hình.](#page-73-0)
- 5 Làm theo quy trình từ bước 3 đến bước 8 trong mục "Lắp lại phần đế máy [tính"](#page-46-0).
- 6 Lắp lại [bàn phím.](#page-40-0)
- 7 Lắp lại [card không dây.](#page-33-0)
- 8 Lắp lại ổ [đĩa c](#page-30-0)ứng.
- 9 Lắp lại nắ[p ph](#page-21-0)ần đế.
- 10 Lắp lại ổ [đĩa quang](#page-18-0).
- 11 Lắp lại [pin.](#page-14-0)

## Tháo n**ắ**p l**ư**ng màn hình và c**ụ**m ăng-ten

C**Ả**NH BÁO: Tr**ướ**c khi thao tác bên trong máy tính, hãy đ**ọ**c các thông tin an toàn đi kèm v**ớ**i máy tính c**ủ**a b**ạ**n và làm theo các b**ướ**c trong m**ụ**c Tr**ướ**[c khi thao tác bên trong máy tính.](#page-9-0) Sau khi thao tác bên trong máy tính c**ủ**a b**ạ**n, hãy làm theo các h**ướ**ng d**ẫ**n trong m**ụ**c [Sau khi thao](#page-12-0) [tác bên trong máy tính](#page-12-0). Đ**ể** bi**ế**t thêm v**ề** các quy đ**ị**nh an toàn t**ố**t nh**ấ**t, hãy xem trang ch**ủ** v**ề** Tuân th**ủ** quy đ**ị**nh t**ạ**i dell.com/ regulatory\_compliance.

#### Đi**ề**u ki**ệ**n tiên quy**ế**t

- 1 Tháo [pin](#page-13-0).
- 2 Tháo ổ [đĩa quang](#page-15-0).
- 3 Tháo nắ[p ph](#page-19-0)ần đế.
- 4 Tháo ổ [đĩa c](#page-26-0)ứng.
- 5 Tháo [card không dây.](#page-31-0)
- 6 Tháo [bàn phím](#page-37-0).
- 7 Làm theo quy trình từ bước 1 đến bước 7 trong mục "[Tháo ph](#page-41-0)ần đế máy [tính"](#page-41-0).
- 8 Tháo cu[m màn hình](#page-70-0).
- 9 Tháo [khung bezel màn hình.](#page-74-0)
- 10 Tháo [panel màn hình](#page-77-0).
- 11 Tháo khớ[p xoay màn hình](#page-81-0).
- 12 Tháo [dây cáp màn hình](#page-84-0).

#### Quy trình

Sau khi thực hiện tất cả các bước ở mục điều kiện tiên quyết chúng ta còn chừa lại nắp lưng màn hình và cụm ăng-ten.

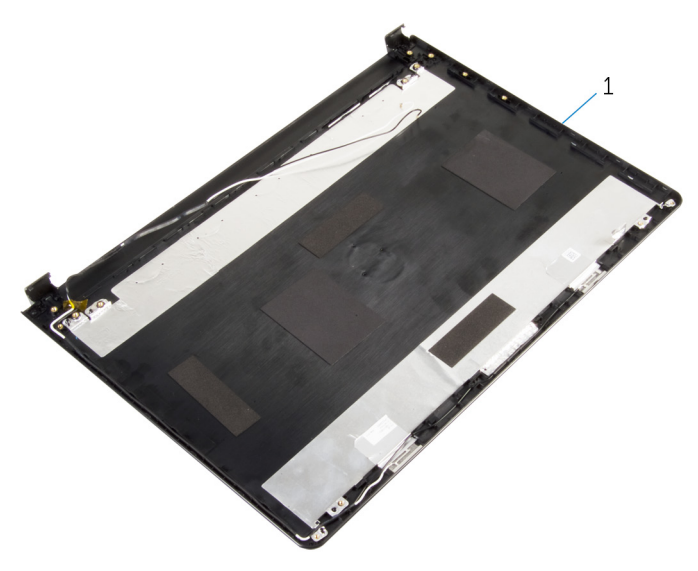

 nắp lưng màn hình và cụm ăngten

# L**ắ**p l**ạ**i n**ắ**p l**ư**ng màn hình và c**ụ**m ăng-ten

C**Ả**NH BÁO: Tr**ướ**c khi thao tác bên trong máy tính, hãy đ**ọ**c các thông tin an toàn đi kèm v**ớ**i máy tính c**ủ**a b**ạ**n và làm theo các b**ướ**c trong m**ụ**c Tr**ướ**[c khi thao tác bên trong máy tính.](#page-9-0) Sau khi thao tác bên trong máy tính c**ủ**a b**ạ**n, hãy làm theo các h**ướ**ng d**ẫ**n trong m**ụ**c [Sau khi thao](#page-12-0) [tác bên trong máy tính](#page-12-0). Đ**ể** bi**ế**t thêm v**ề** các quy đ**ị**nh an toàn t**ố**t nh**ấ**t, hãy xem trang ch**ủ** v**ề** Tuân th**ủ** quy đ**ị**nh t**ạ**i dell.com/ regulatory\_compliance.

#### Quy trình

Đặt nắp lưng màn hình trên một bề mặt bằng phẳng.

- 1 Lắp lại [dây cáp màn hình](#page-86-0).
- 2 Lắp lại khớ[p xoay màn hình.](#page-83-0)
- 3 Lắp lại [panel màn hình.](#page-80-0)
- 4 Lắp lại [khung bezel màn hình.](#page-76-0)
- 5 Lắp lại cụ[m màn hình.](#page-73-0)
- 6 Làm theo quy trình từ bước 3 đến bước 8 trong mục "Lắp lại phần đế máy [tính"](#page-46-0).
- 7 Lắp lại [bàn phím.](#page-40-0)
- 8 Lắp lại [card không dây.](#page-33-0)
- 9 Lắp lại ổ [đĩa c](#page-30-0)ứng.
- 10 Lắp lại nắ[p ph](#page-21-0)ần đế.
- 11 Lắp lại ổ [đĩa quang](#page-18-0).
- 12 Lắp lại [pin.](#page-14-0)

# Tháo camera

C**Ả**NH BÁO: Tr**ướ**c khi thao tác bên trong máy tính, hãy đ**ọ**c các thông tin an toàn đi kèm v**ớ**i máy tính c**ủ**a b**ạ**n và làm theo các b**ướ**c trong m**ụ**c Tr**ướ**[c khi thao tác bên trong máy tính.](#page-9-0) Sau khi thao tác bên trong máy tính c**ủ**a b**ạ**n, hãy làm theo các h**ướ**ng d**ẫ**n trong m**ụ**c [Sau khi thao](#page-12-0) [tác bên trong máy tính](#page-12-0). Đ**ể** bi**ế**t thêm v**ề** các quy đ**ị**nh an toàn t**ố**t nh**ấ**t, hãy xem trang ch**ủ** v**ề** Tuân th**ủ** quy đ**ị**nh t**ạ**i dell.com/ regulatory\_compliance.

#### Đi**ề**u ki**ệ**n tiên quy**ế**t

- 1 Tháo [pin](#page-13-0).
- 2 Tháo <u>ổ [đĩa quang](#page-15-0)</u>
- 3 Tháo nắ[p ph](#page-19-0)ần đế.
- 4 Tháo  $\dot{\text{o}}$  dĩa cứng.
- 5 Tháo [card không dây.](#page-31-0)
- 6 Tháo [bàn phím](#page-37-0).
- 7 Làm theo quy trình từ bước 1 đến bước 7 trong mục "[Tháo ph](#page-41-0)ần đế máy [tính"](#page-41-0).
- 8 Tháo cu[m màn hình](#page-70-0).
- 9 Tháo [khung bezel màn hình.](#page-74-0)

## Quy trình

- 1 Ngắt đấu nối dây cáp camera ra khỏi camera.
- 2 Sử dụng que nhựa mũi nhọn, hãy nhẹ nhàng nạy camera ra khỏi nắp lưng màn hình.

3 Nhấc camera ra khỏi nắp lưng màn hình.

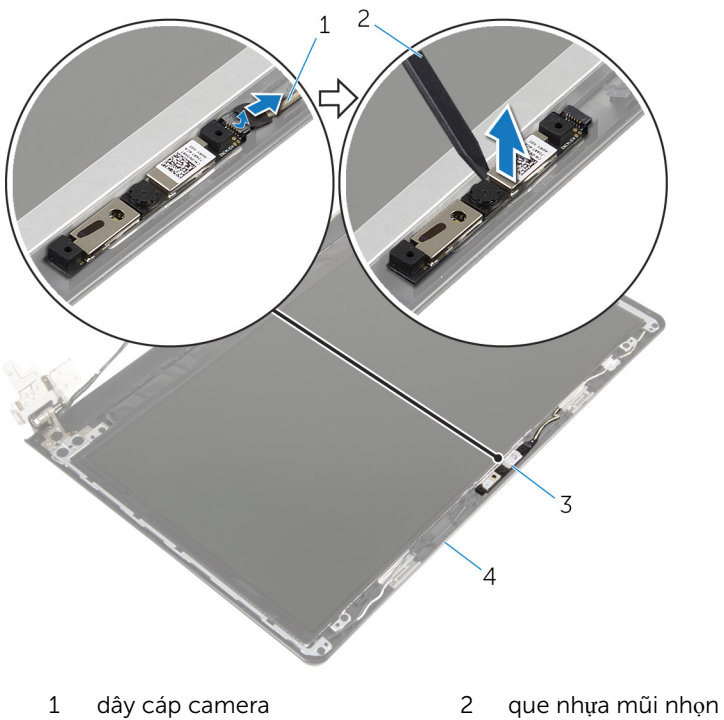

- 
- 
- 
- 3 camera 1989 1989 1989 1989 1989 1989 1989 1989 1989 1989 1989 1989 1989 1989 19

# L**ắ**p l**ạ**i camera

C**Ả**NH BÁO: Tr**ướ**c khi thao tác bên trong máy tính, hãy đ**ọ**c các thông tin an toàn đi kèm v**ớ**i máy tính c**ủ**a b**ạ**n và làm theo các b**ướ**c trong m**ụ**c Tr**ướ**[c khi thao tác bên trong máy tính.](#page-9-0) Sau khi thao tác bên trong máy tính c**ủ**a b**ạ**n, hãy làm theo các h**ướ**ng d**ẫ**n trong m**ụ**c [Sau khi thao](#page-12-0) [tác bên trong máy tính](#page-12-0). Đ**ể** bi**ế**t thêm v**ề** các quy đ**ị**nh an toàn t**ố**t nh**ấ**t, hãy xem trang ch**ủ** v**ề** Tuân th**ủ** quy đ**ị**nh t**ạ**i dell.com/ regulatory\_compliance.

#### Quy trình

- 1 Dùng mấu định vị hãy gắn dính camera lên nắp lưng màn hình.
- 2 Đấu nối dây cáp camera vào đầu nối camera.

- 1 Lắp lại [khung bezel màn hình.](#page-76-0)
- 2 Lắp lại cụ[m màn hình.](#page-73-0)
- **3** Làm theo quy trình từ bước 3 đến bước 8 trong mục "Lắp lại phần đế máy [tính"](#page-46-0).
- 4 Lắp lại [bàn phím.](#page-40-0)
- 5 Lắp lại [card không dây.](#page-33-0)
- 6 Lắp lại ổ [đĩa c](#page-30-0)ứng.
- 7 Lắp lại nắ[p ph](#page-21-0)ần đế.
- 8 Lắp lại <u>ổ [đĩa quang](#page-18-0)</u>
- 9 Lắp lại <u>pin</u>.

# <span id="page-93-0"></span>Tháo c**ổ**ng b**ộ** chuy**ể**n đ**ổ**i ngu**ồ**n

C**Ả**NH BÁO: Tr**ướ**c khi thao tác bên trong máy tính, hãy đ**ọ**c các thông tin an toàn đi kèm v**ớ**i máy tính c**ủ**a b**ạ**n và làm theo các b**ướ**c trong m**ụ**c Tr**ướ**[c khi thao tác bên trong máy tính.](#page-9-0) Sau khi thao tác bên trong máy tính c**ủ**a b**ạ**n, hãy làm theo các h**ướ**ng d**ẫ**n trong m**ụ**c [Sau khi thao](#page-12-0) [tác bên trong máy tính](#page-12-0). Đ**ể** bi**ế**t thêm v**ề** các quy đ**ị**nh an toàn t**ố**t nh**ấ**t, hãy xem trang ch**ủ** v**ề** Tuân th**ủ** quy đ**ị**nh t**ạ**i dell.com/ regulatory\_compliance.

## Đi**ề**u ki**ệ**n tiên quy**ế**t

- 1 Tháo [pin](#page-13-0).
- 2 Tháo ổ [đĩa quang](#page-15-0).
- 3 Tháo nắ[p ph](#page-19-0)ần đế.
- 4 Tháo ổ [đĩa c](#page-26-0)ứng.
- 5 Tháo [card không dây.](#page-31-0)
- 6 Tháo [bàn phím](#page-37-0).
- 7 Làm theo quy trình từ bước 1 đến bước 7 trong mục "[Tháo ph](#page-41-0)ần đế máy [tính"](#page-41-0).
- 8 Tháo bo mạ[ch I/O.](#page-53-0)
- 9 Tháo cu[m màn hình](#page-70-0).
- 10 Tháo [bo m](#page-63-0)ạch hệ thống.

### Quy trình

- $1$  Ghi lại cách đi dây cáp cổng bộ chuyển đổi nguồn và tháo dây cáp này ra khỏi các nẹp dẫn đi dây trên cụm chỗ dựa tay.
- 2 Tháo con vít đang gắn cổng bộ chuyển đổi nguồn vào cụm chỗ dựa tay.

3 Nhấc cổng bộ chuyển đổi nguồn cùng với dây cáp của nó ra khỏi cụm chỗ dựa tay.

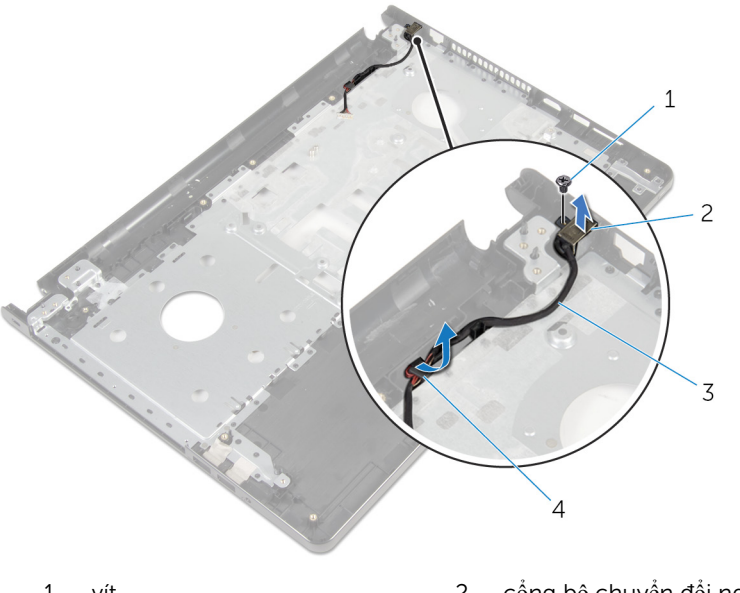

1 vít cổng bộ chuyển đổi nguồn 3 cáp cổng bộ chuyển đổi nguồn 4 nẹp dẫn đi dây

# <span id="page-95-0"></span>L**ắ**p l**ạ**i c**ổ**ng b**ộ** chuy**ể**n đ**ổ**i ngu**ồ**n

C**Ả**NH BÁO: Tr**ướ**c khi thao tác bên trong máy tính, hãy đ**ọ**c các thông tin an toàn đi kèm v**ớ**i máy tính c**ủ**a b**ạ**n và làm theo các b**ướ**c trong m**ụ**c Tr**ướ**[c khi thao tác bên trong máy tính.](#page-9-0) Sau khi thao tác bên trong máy tính c**ủ**a b**ạ**n, hãy làm theo các h**ướ**ng d**ẫ**n trong m**ụ**c [Sau khi thao](#page-12-0) [tác bên trong máy tính](#page-12-0). Đ**ể** bi**ế**t thêm v**ề** các quy đ**ị**nh an toàn t**ố**t nh**ấ**t, hãy xem trang ch**ủ** v**ề** Tuân th**ủ** quy đ**ị**nh t**ạ**i dell.com/ regulatory\_compliance.

#### Quy trình

- 1 Trượt cổng bộ chuyển đổi nguồn vào đúng vị trí.
- 2 Lắp lại con vít nhằm gắn chặt cổng bộ chuyển đỏi nguồn vào cụm chỗ dựa tay.
- 3 Luồn dây cáp cổng bộ chuyển đổi nguồn điện xuyên qua các nẹp dẫn đi dây trên cụm chỗ dựa tay.

- 1 Lắp lại [bo m](#page-68-0)ạch hệ thống.
- 2 Lắp lại cụ[m màn hình.](#page-73-0)
- 3 Lắp lại bo mạ[ch I/O.](#page-55-0)
- 4 Làm theo quy trình từ bước 3 đến bước 8 trong mục "Lắp lại phần đế máy [tính"](#page-46-0).
- 5 Lắp lại [bàn phím.](#page-40-0)
- 6 Lắp lại [card không dây.](#page-33-0)
- 7 Lắp lại <u>ổ [đĩa c](#page-30-0)ứng</u>
- 8 Lắp lại nắ[p ph](#page-21-0)ần đế.
- 9 Lắp lại ổ [đĩa quang](#page-18-0).
- 10 Lắp lại [pin.](#page-14-0)

# Tháo c**ụ**m ch**ỗ** d**ự**a tay

C**Ả**NH BÁO: Tr**ướ**c khi thao tác bên trong máy tính, hãy đ**ọ**c các thông tin an toàn đi kèm v**ớ**i máy tính c**ủ**a b**ạ**n và làm theo các b**ướ**c trong m**ụ**c Tr**ướ**[c khi thao tác bên trong máy tính.](#page-9-0) Sau khi thao tác bên trong máy tính c**ủ**a b**ạ**n, hãy làm theo các h**ướ**ng d**ẫ**n trong m**ụ**c [Sau khi thao](#page-12-0) [tác bên trong máy tính](#page-12-0). Đ**ể** bi**ế**t thêm v**ề** các quy đ**ị**nh an toàn t**ố**t nh**ấ**t, hãy xem trang ch**ủ** v**ề** Tuân th**ủ** quy đ**ị**nh t**ạ**i dell.com/ regulatory\_compliance.

#### Đi**ề**u ki**ệ**n tiên quy**ế**t

- 1 Tháo [pin](#page-13-0).
- 2 Tháo <u>ổ [đĩa quang](#page-15-0)</u>
- 3 Tháo nắ[p ph](#page-19-0)ần đế.
- 4 Tháo  $\dot{\text{o}}$  dĩa cứng.
- 5 Tháo [card không dây.](#page-31-0)
- 6 Tháo [bàn phím](#page-37-0).
- 7 Làm theo quy trình từ bước 1 đến bước 7 trong mục "[Tháo ph](#page-41-0)ần đế máy [tính"](#page-41-0).
- 8 Tháo bo ma[ch I/O.](#page-53-0)
- 9 Tháo cu[m màn hình](#page-70-0).
- 10 Tháo [mô-đun nút ngu](#page-59-0)ồn.
- 11 Tháo [bo m](#page-63-0)ạch hệ thống.
- 12 Tháo cổng bộ chuyển đổ[i ngu](#page-93-0)ồn.

### Quy trình

Sau khi thực hiện tất cả các bước ở mục điều kiện tiên quyết chúng ta còn chừa lại cụm chỗ dựa tay.

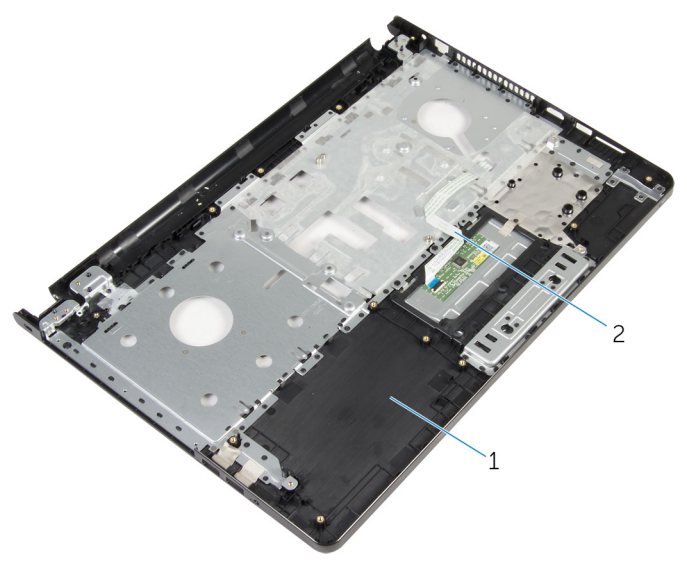

cụm chỗ dựa tay 2 dây cáp nút nguồn

# L**ắ**p l**ạ**i c**ụ**m ch**ỗ** d**ự**a tay

C**Ả**NH BÁO: Tr**ướ**c khi thao tác bên trong máy tính, hãy đ**ọ**c các thông tin an toàn đi kèm v**ớ**i máy tính c**ủ**a b**ạ**n và làm theo các b**ướ**c trong m**ụ**c Tr**ướ**[c khi thao tác bên trong máy tính.](#page-9-0) Sau khi thao tác bên trong máy tính c**ủ**a b**ạ**n, hãy làm theo các h**ướ**ng d**ẫ**n trong m**ụ**c [Sau khi thao](#page-12-0) [tác bên trong máy tính](#page-12-0). Đ**ể** bi**ế**t thêm v**ề** các quy đ**ị**nh an toàn t**ố**t nh**ấ**t, hãy xem trang ch**ủ** v**ề** Tuân th**ủ** quy đ**ị**nh t**ạ**i dell.com/ regulatory\_compliance.

### Quy trình

Đặt cụm chỗ dựa tay trên một bề mặt bằng phẳng.

- 1 Lắp lại cổng bộ chuyển đổ[i ngu](#page-95-0)ồn.
- 2 Lắp lại [bo m](#page-68-0)ạch hệ thống.
- 3 Lắp lại [mô-đun nút ngu](#page-62-0)ồn.
- 4 Lắp lại cụ[m màn hình.](#page-73-0)
- 5 Lắp lại bo mạch I/Q.
- 6 Làm theo quy trình từ bước 3 đến bước 8 trong mục "Lắp lại phần đế máy [tính"](#page-46-0).
- 7 Lắp lại [bàn phím.](#page-40-0)
- 8 Lắp lại [card không dây.](#page-33-0)
- 9 Lắp lại <u>ổ [đĩa c](#page-30-0)ứng</u>.
- 10 Lắp lại nắ[p ph](#page-21-0)ần đế.
- 11 Lắp lại <u>ổ [đĩa quang](#page-18-0)</u>
- 12 Lắp lại [pin.](#page-14-0)

# C**ậ**p nh**ậ**t BIOS

Có thể bạn sẽ cần flash (cập nhật) BIOS khi có bản cập nhật hoặc khi thay thế bo mạch hệ thống. Để flash BIOS hãy:

- 1 Bật máy tính lên.
- 2 Truy cập vào dell.com/support.
- 3 Nhấp vào Product Support (Hỗ trợ Sản phẩm), nhập vào Thẻ Bảo trì máy tính xách tay của bạn và nhấp vào Submit (Gửi).

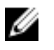

**GHI CHÚ:** Nếu bạn không có Thẻ Bảo trì, hãy dùng tính năng tự động phát hiện hoặc duyệt thủ công model máy tính của bạn.

- 4 Nhấp vào **Drivers & downloads** (Trình điều khiển và Tải về).
- 5 Cuộn trang xuống và chọn BIOS từ danh sách thả xuống Category (Danh mục).

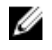

GHI CHÚ: Trong danh sách thả xuống Change OS (Thay đổi Hệ điều hành), hãy chọn hệ điều hành được cài đặt trên máy tính của bạn.

- 6 Mở rộng mục BIOS để xem các tập tin BIOS hiện có.
- 7 Nhấp vào Download File (T**ả**i t**ậ**p tin) để tải về phiên bản BIOS mới nhất cho máy tính của bạn.
- 8 Lưu tập tin lại và sau khi tải về xong hãy chuyển đến thư mục mà bạn đã lưu tập tin cập nhật BIOS.
- 9 Nhấp đúp vào biểu tượng tập tin cập nhật BIOS và làm theo các hướng dẫn trên màn hình.